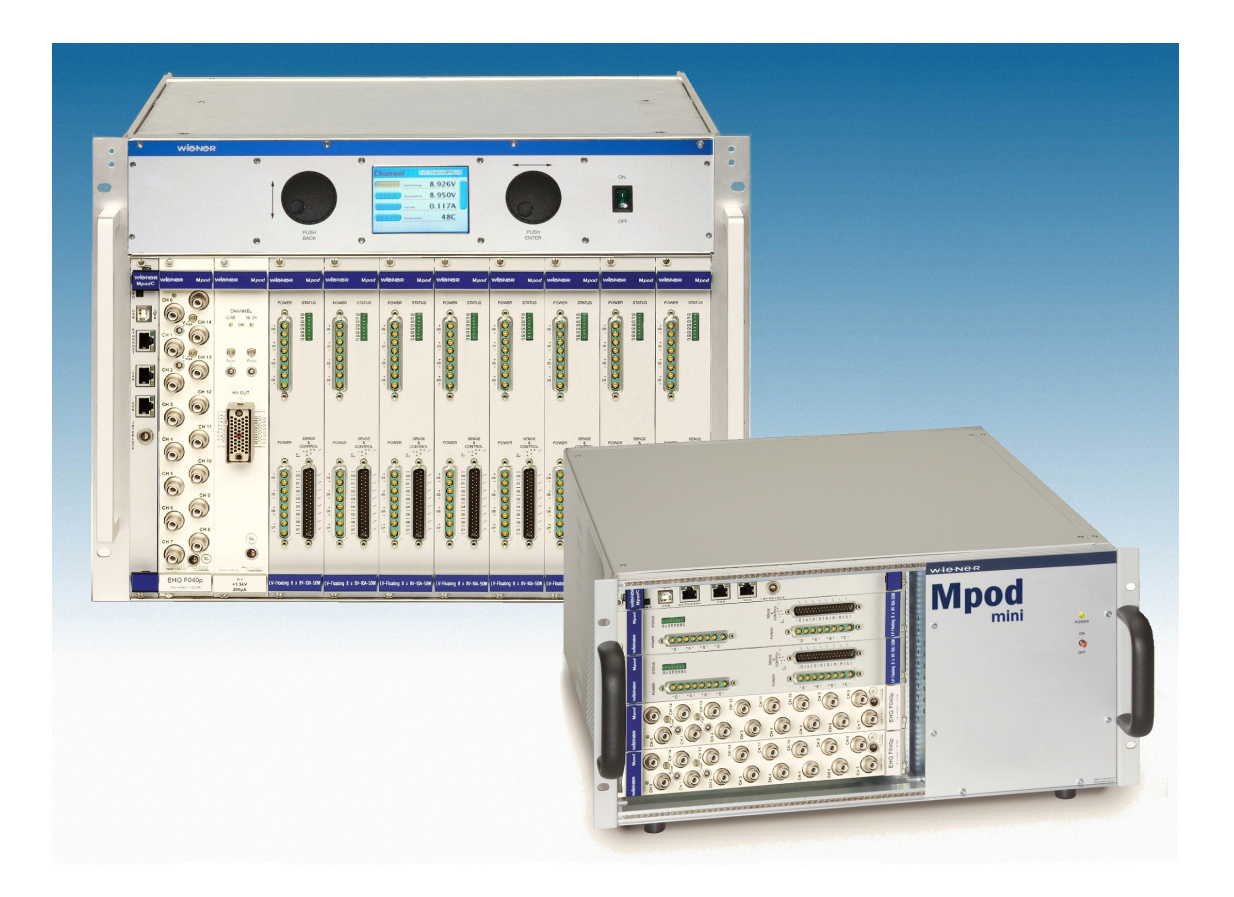

# **MPOD HV& LV Power Supply System**

# **Technical Manual**

#### **General Remarks**

The only purpose of this manual is a description of the product. It must not be interpreted as a declaration of conformity for this product including the product and software.

**W-I**e**-N**e**-R** revises this product and manual without notice. Differences of the description in manual and product are possible.

**W-I**e**-N**e**-R** excludes completely any liability for loss of profits, loss of business, loss of use or data, interrupt of business, or for indirect, special incidental, or consequential damages of any kind, even if **W-I**e**-N**e**-R** has been advises of the possibility of such damages arising from any defect or error in this manual or product.

Any use of the product which may influence health of human beings requires the express written permission of **W-I**e**-N**e**-R**.

Products mentioned in this manual are mentioned for identification purposes only. Product names appearing in this manual may or may not be registered trademarks or copyrights of their respective companies.

No part of this product, including the product and the software may be reproduced, transmitted, transcribed, stored in a retrieval system, or translated into any language in any form by any means with the express written permission of **W-I**e**-N**e**-R**.

#### **Control Cabinet**

In the context of this user manual, the control cabinet must fulfill the requirements on fireprotective enclosures according to EN 60950 / IEC 60950 / UL 60950.

All devices are intended for operation in control cabinets or in closed areas. The LAN connection and all wire connections between the different system parts must be done via shielded cable with conductive connector shells, which are fixed with screws.

Furthermore, an additional fire-protective enclosure is required which must not affect proper air circulation.

#### **Mains Voltage and Connection**

The Power supplies are equipped with a "World"- mains input (rated voltage range: 100-240 VAC, frequency: 50-60 Hz, rated current: 16 A). Before connecting to the mains please double-check correspondence.

Mains input connection at the power supply side is done with a 3-pin HIRSCHMANN connector or power terminals. There is no main fuse inside. A circuit breaker for overcurrent protection 16A, type B or C (EN / IEC 60898, VDE 0641), has to be installed externally.

Before disconnection the HIRSCHMANN connector, the power supply should be switched into standby state. (Use the ON/OFF-Switch of the front pannel of the MPOD system)

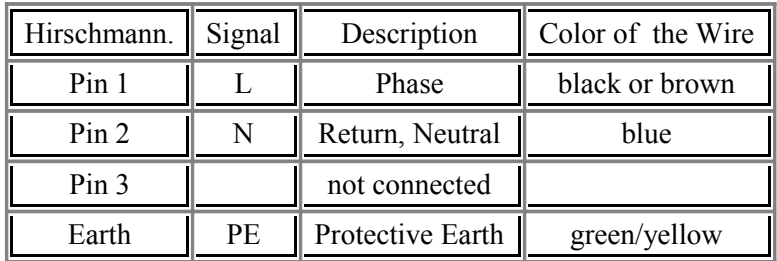

#### **Connection to Earth**

#### **Safety**

After connecting the Power box to the mains, the mains input module is powered permanently. Filter and storage capacitors of the power factor correction module are charged with about **400VDC**. Any DC-On-Signal as well as a power switch at control board (if any installed) operates as a low voltage DC on/off switch only and not as a mains breaker. **Therefore it becomes dangerous if the box cover is open. In this case a lot of components on high voltage potential get touchable!** 

**Before starting any kind of work inside the power box remove the unit from mains and wait a couple of minutes with your activities! Discharge the primary DC Filter-capacitors by use of a well isolated 22 ohm 10W resistor.**

**We recommend in case of any malfunction to send the power box to Wiener or to one of our representative for service**

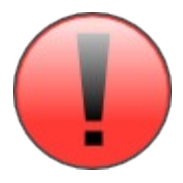

**The backplane is connected to 385 V DC voltage. So never touch the backplane or its connectors!**

**The HV-Modules produce very high voltage which may be mortal danger if handled improperly. Please read the separate manuals of the HV modules for detailed information!**

Low Voltage Directive 73/23/EEC and EMC Directive Art. 10.1 of 89/336/EEC

**<sup>W</sup>-Ie-Ne-<sup>R</sup>**

**Plein & Baus GmbH**

declare under our own responsibility that the product

# **MPOD Power Supply System Items: 0MPV.xxxx, 0BP0.9003, 0316.0070, 0R00.0002**

is in accordance with the following standards or standardized documents:

**1. EN 60 950-1:2001** + Corr:2004-09 **2. EN 61 000-6-3:2001** Störaussendung EMA [RF emission] EN 55 022:1998 + Corr:2001 + A1:2000 Kl. B EN 55 022:1998 + Corr:2001 + A1:2000 Kl. B EN 61 000-3-2:2001 Oberschwingungen [harmonics] EN 61 000-3-3:1995 +Corr:1997 +A1:2001 Spannungsschwankungen [flicker] **3. EN 61 000-6-2:2001 Störfestigkeit EMB [immunity]** EN 61 000-4-6:1996 + A1:2001 HF-Einströmung [injected HF currents] EN 61 000-4-3:1996 + A1:1998 + A2:2001 HF-Felder [radiated HF fields] incl. EN 61 000-4-4:1995 + A1:2001 Burst EN 61 000-4-5:1995 + A1:2001 Surge EN 61 000-4-11:1994 + A1:2000 Spannungs-Variationen [voltage EN 61 000-4-2:1995 + A1:1998 + A2:2001 ESD

Niederspannungsrichtlinie [low voltage directive] Störspannung [conducted noise]

Störfeldstärke [radiated noise]

"900MHz" variations]

Conditions:

 $\overline{a}$ 

This unit is not a final product and is foreseen for use inside a closed cabinet. The supplying of loads over long distances  $(>3m)$  needs possibly additional RF rejection hardware to get in conformity of the definition.

Name and signature of authorized person **Place and Date** Place and Date

Manfred Plein

Techn. Director April 2008

# **Contents**

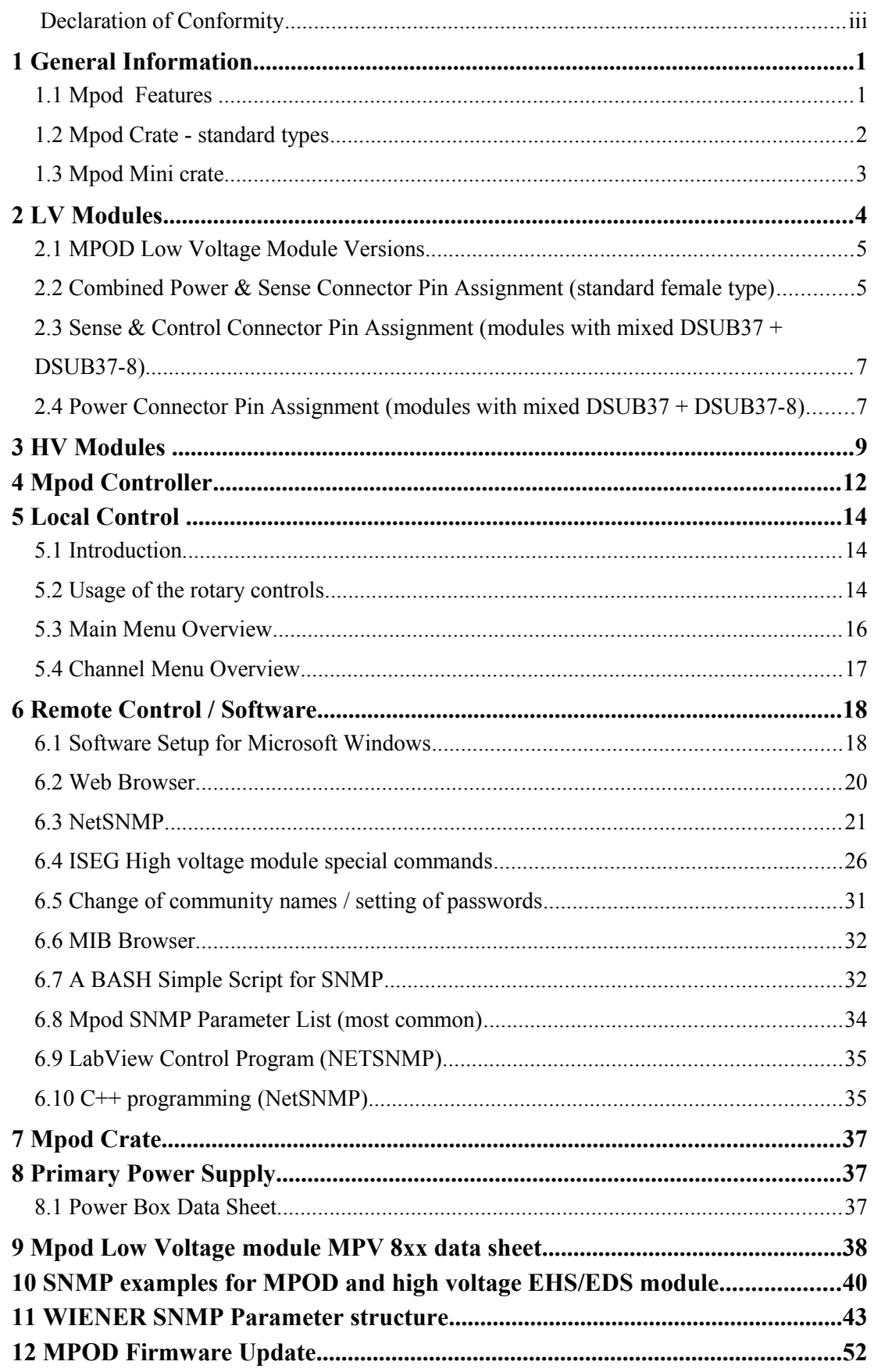

**Figures**

# **Tables**

# **1 General Information**

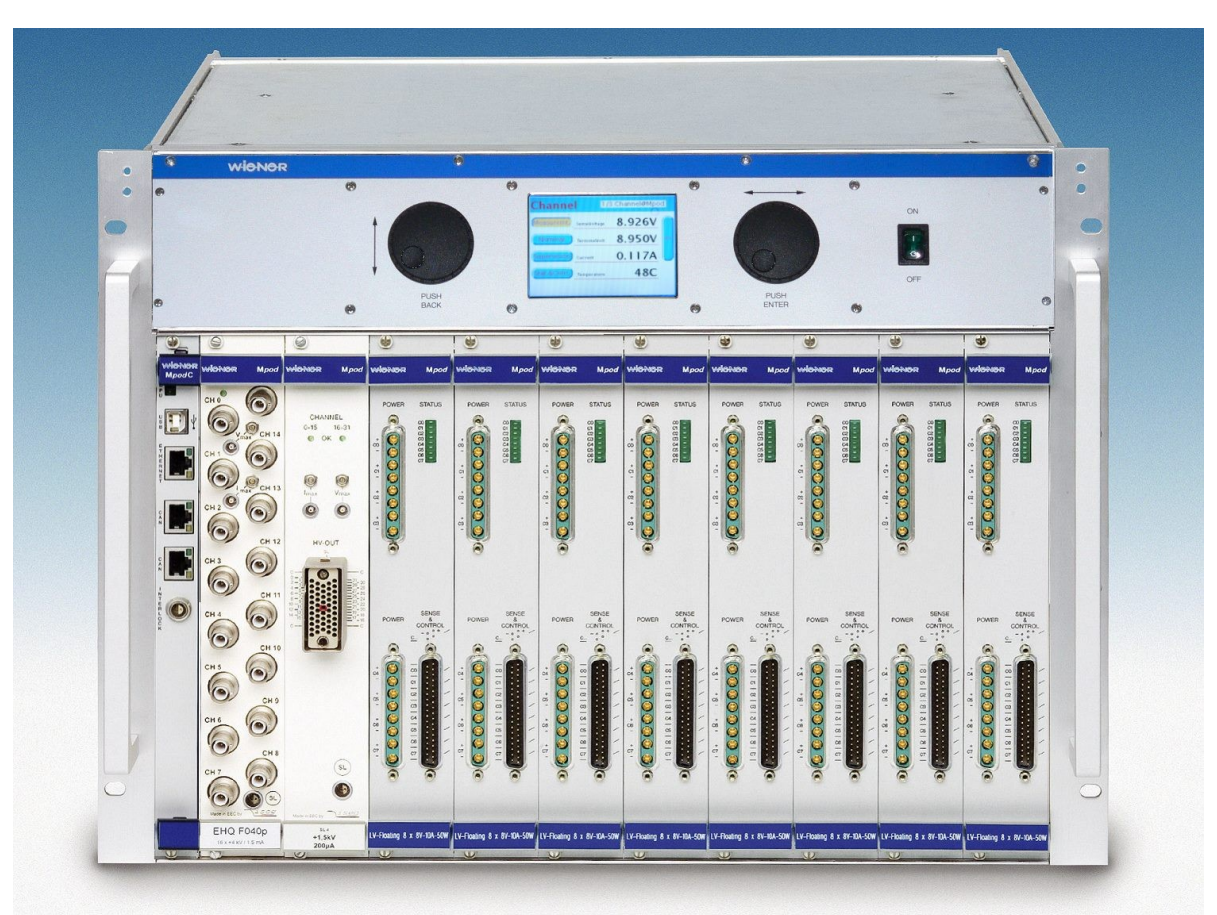

Mpod LX crate with mixed low and high voltage modules

# **1.1 Mpod Features**

M*pod* is a mainframe for multi-channel high voltage (HV) and low voltage (LV) power supply modules. A unique flexibility is given by outfitting the MPOD crate with either the LV or HV backplane only or with both to allow combined use of LV and HV modules. The full size Mpod crate has 10 slots for power modules which provides a high number of output channels. Its modular design makes the customer able to easily replace the fan tray, the controller, the primary power supply or the optional air filter.

- 10 module slots for up to 80 LV channels / up to 320 HV channels
- 8U high for bottom cooling air intake, optional 9U high as desktop or front / side intake with 1U dust filter
- Modules and controller outputs can be placed either at front or rear side (picture above shows front side)
- LV:  $4/8$  channels (0-  $8/16/30/60V$ ,  $50W /$  channel, special modules up to 200V), floating
- HV: 320/160/80 channels (0- 2,5/4/6kV/8kV), channel- or module wise floating or common ground
- Low noise and ripple
- Individually controlled output channels (voltage and current), programmable warning and trip levels
- MPOD Controller with Ethernet (TCP/IP) / CANbus / USB Combi-interface, Interlock
- Ethernet port with integrated Web server, programmable with SNMP protocol via TCP/IP, OPC Server
- CE conform EN 50 081/82 part 1 (EN 50 022 B)
- safety in accordance with  $\overline{EN}$  60 950
- Sinusoidal mains current EN 61000-3-2

#### **1.2 Mpod Crate - standard types**

The following crate types are standardized configurations with 8U high chassis. Optionally a filter frame is available with bottom or front air inlet which increases the height to 9U.

Other configurations and mixed system with part of the crate outfitted with PCI or VME backplanes are available on request.

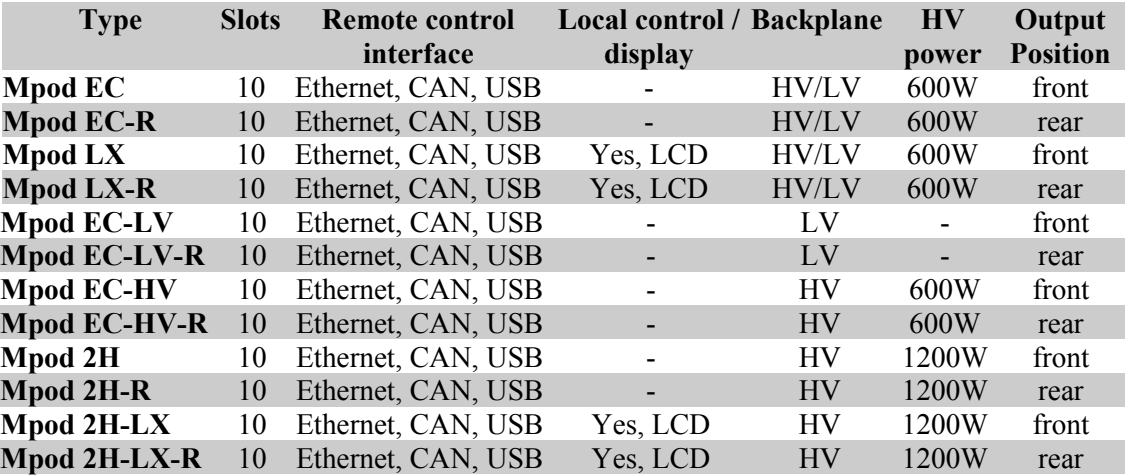

(CAN-bus for HV modules only, disabling Ethernet communication may be necessary for ISEG CAN-HV control software)

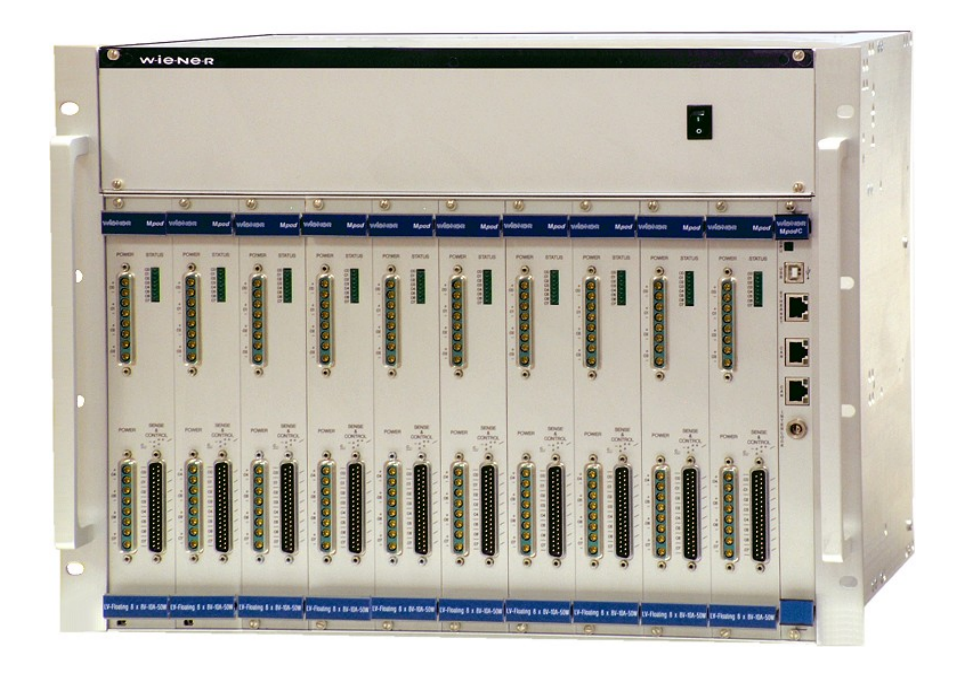

Mpod EC-LV crate with low voltage modules

Optionally, Mpod can be outfitted with a removable 1U tray for frontal air inlet and air filter underneath the bin, as in the picture:

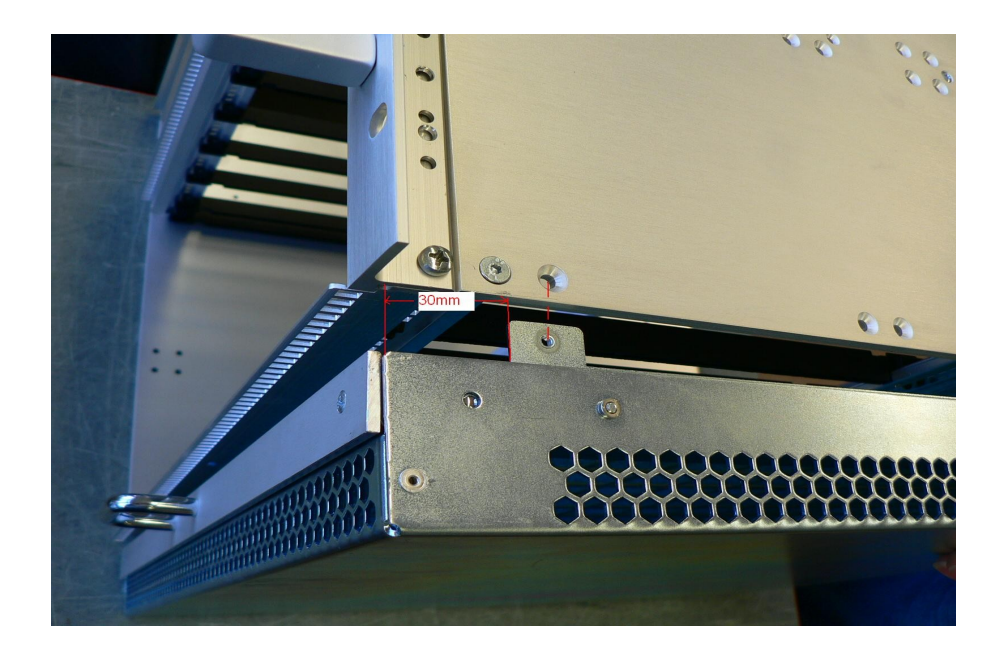

#### **1.3 Mpod Mini crate**

The WIENER Mpod mini crate represents a compact 19" rack mountable chassis for up to 4 Mpod low and high voltage modules. The Mpod mini crate includes the primary power supply with 600W power for high voltage modules as well as a cooling system with high performance DC fan. It can be outfitted with HV backplane for us as a high voltage system only or with both HV and LV backplanes.

The first half slot is reserved for the Mpod Controller which manages the primary power supplies and provides Ethernet, USB and CAN-bus interfaces for remote monitoring and control. Please note that it is possible to switch the Mpod crate off and on off remotely when the front panel switch is in ON position.

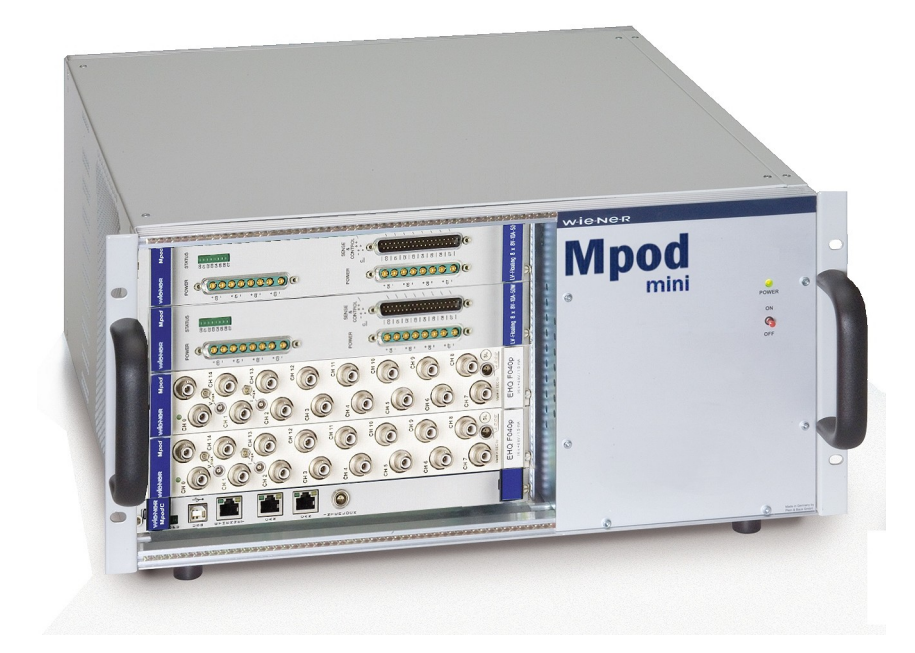

Mpod Mini crate with Mpod controller and 2 high voltage  $+ 2$  low voltage modules 7. July 2011 3 Version 2.5.3

# **2 LV Modules**

The MPV Mpod Low Voltage modules are available with either 4 or 8 channels for different voltage ranges with 8V, 16V, 30V, 60V maximum respectively. Special modules with up to 120V are under development.

All MVP modules have the following features:

- 6U height, 220mm deep fully shielded mechanics
- All DC outputs with individual return lines, individually sensed, floating channel to channel and channel to chassis ground (125V, 500V tested)
- Low noise and ripple
- Voltage and current settings / monitoring for each channel, 15 bit resolution, accuracy  $+/-0.1\%$  of full scale value
- Current monitoring and limiting for each channel, 15 bit resolution, accuracy +/-0.05% of full scale value
- high stability, 0.2%/10k
- Programmable channel parameters:
	- voltage, under voltage / over voltage trip point
	- current limit
	- power, regulation type, internal / externl sense
	- $\circ$  ramping speed up and down (1V/s  $\ldots$  500V/s)
	- group features / error handling
- programming and monitoring via Ethernet (TCP/IP) and USB
- Connectors: 2 x 8 pin high current sub-D, 37 pin sub-D for sense / control or 2 x 37 pin sub-D for DC and sense (4 channels each)

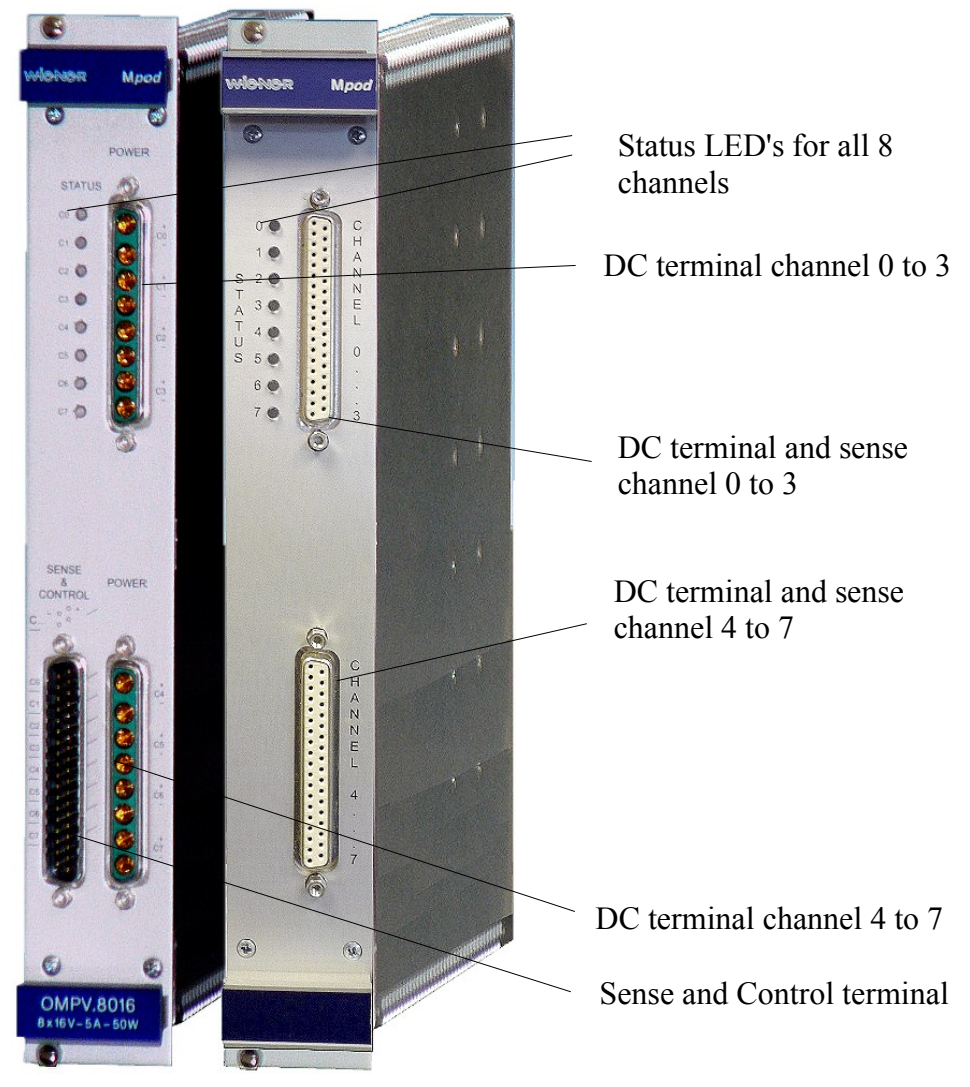

#### **2.1 MPOD Low Voltage Module Versions**

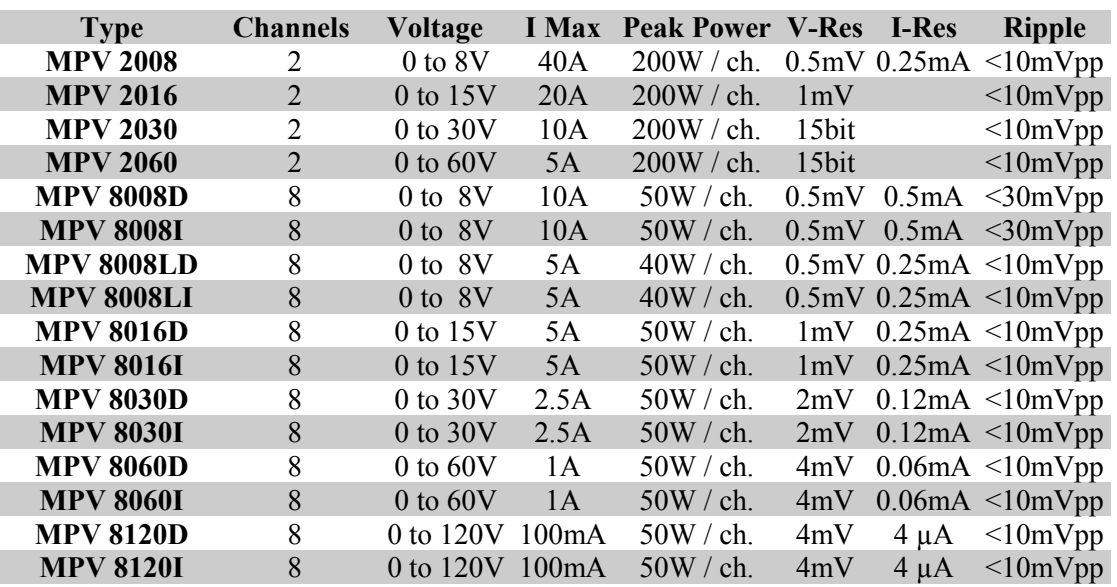

#### **MPOD Low Voltage Series, 2 or 8 channels with floating ground**

 $L = Low noise;$ 

**D** = Sub **D** 37 pin female connector;

 $I =$  Interlock, with sub **D** 37 pin female connector.

#### **MPOD Low Voltage mating connectors**

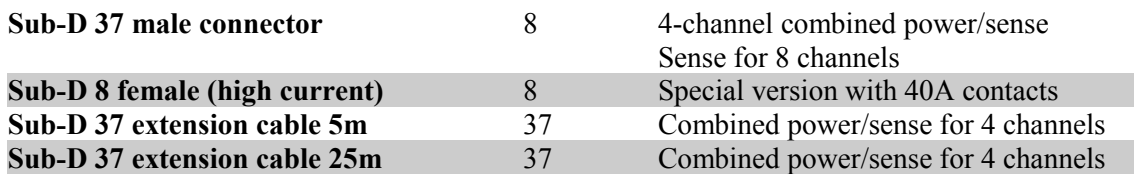

Connectors are **IEC807-3/DIN41652** conform. Custom made cable sets are available on request.

### **2.2 Combined Power & Sense Connector Pin Assignment (standard female type)**

#### **Top connector**

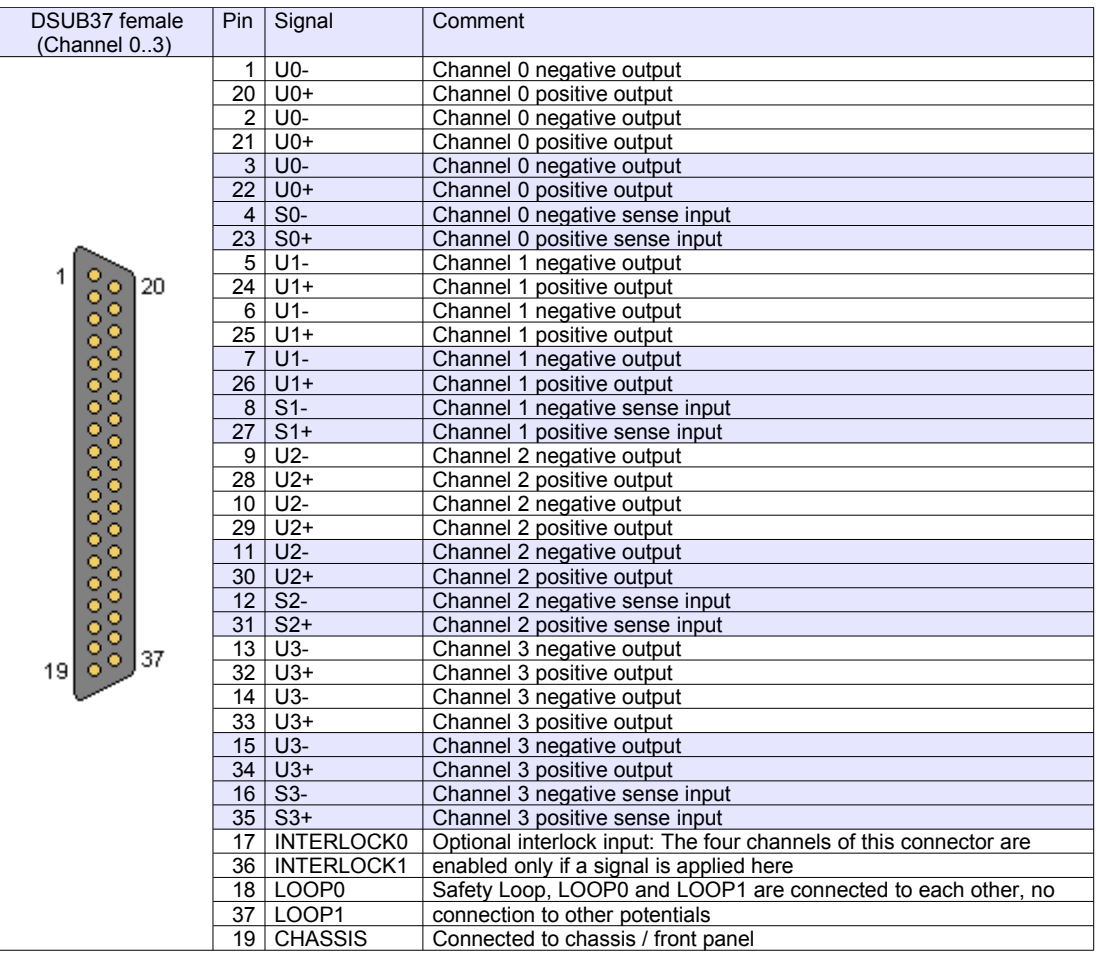

#### **Bottom Connector**

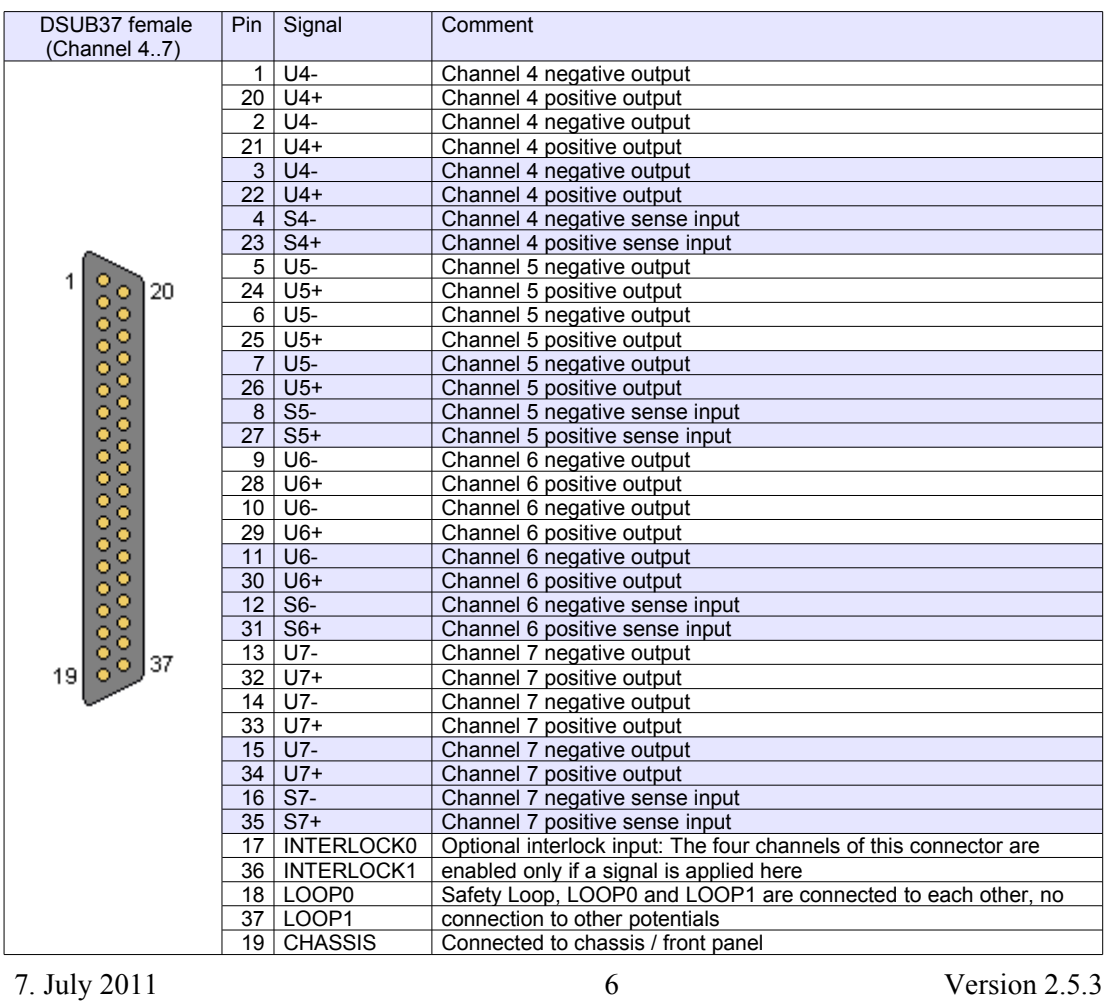

# **2.3 Sense & Control Connector Pin Assignment (modules with mixed DSUB37 + DSUB37-8)**

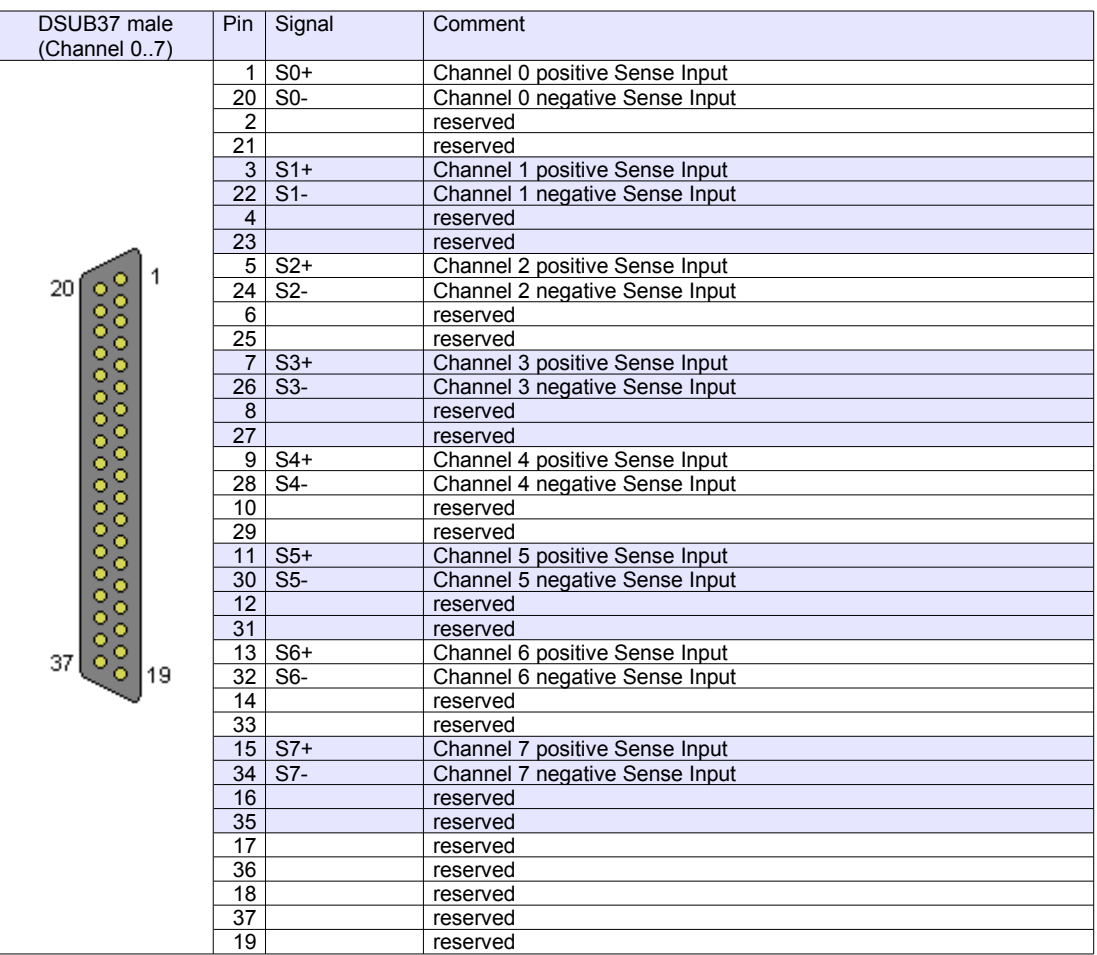

Some pins are reserved for future functionality.

# **2.4 Power Connector Pin Assignment (modules with mixed DSUB37 + DSUB37-8)**

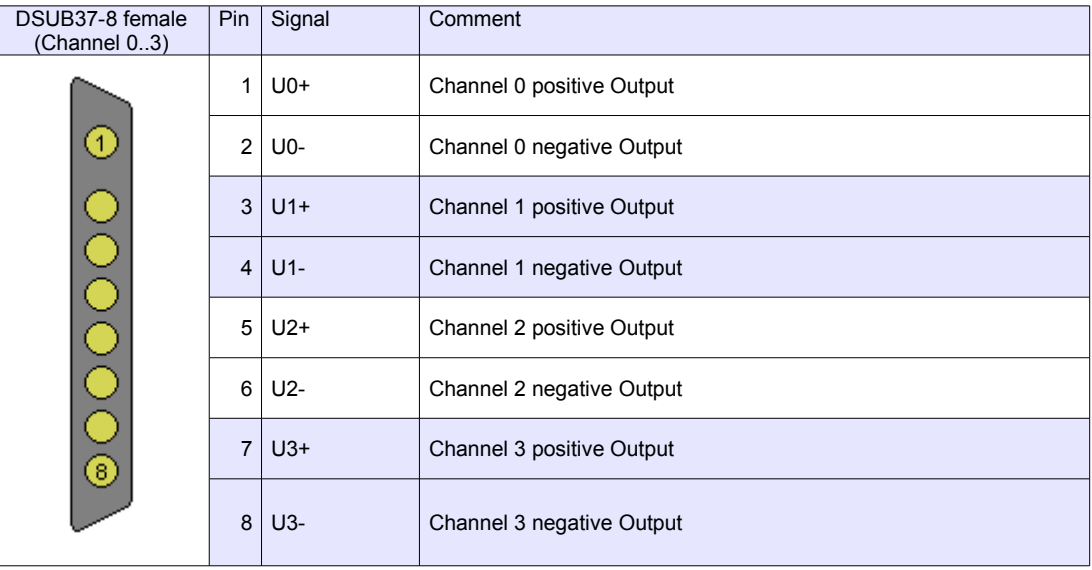

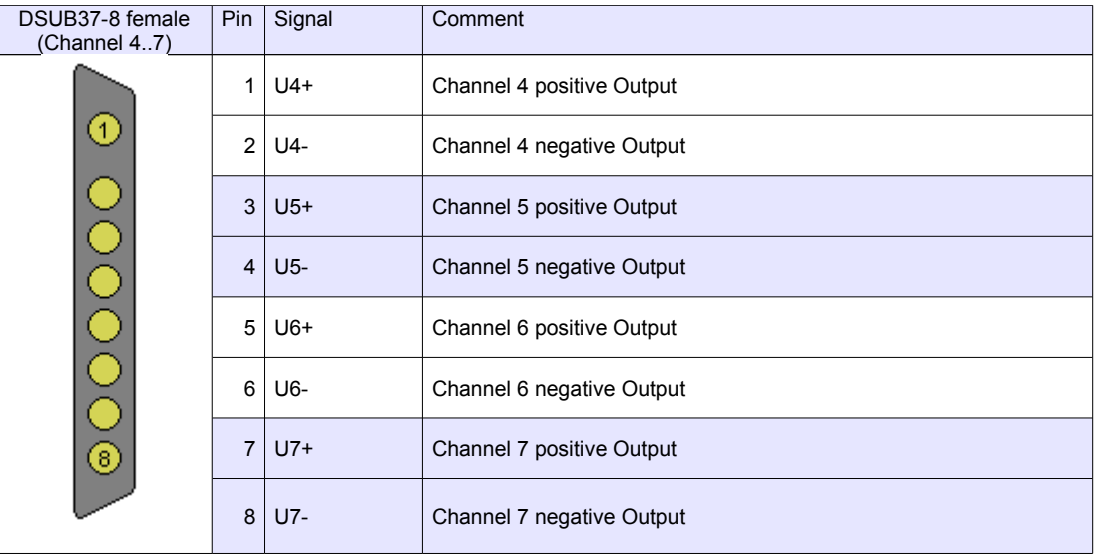

### **Matching cable plug:**

e.g. Erni TMC – P - 8W8 male, unloaded connector (103448) + pins <http://www.erni.com/DB/PDF/TMC/ERNI-D-SubHighPower0101-e.pdf>

# **3 HV Modules**

MPOD high voltage modules are manufactured by ISEG. For technical details please refer to the ISEG manuals and data sheets of the EHS, EBS, EDS and EHQ (discontinued) multi channel high voltage modules. General features are:

- High Voltage modules with 4, 8, 16 or 32 individually controlled channels
- Maximum voltage range from 500V up to 10 kV
- Extremely low noise and ripple:  $\leq 5 \text{mVpp}$  to  $\leq 10 \text{mVpp}$
- All DC outputs floating or common ground depending on module type
- Voltage and current settings / monitoring for each channel, 16 to 21 bit resolution
- Current monitoring and limiting for each channel, 16 to 21 bit resolution
- Programmable channel parameters, group features
- output connectors:

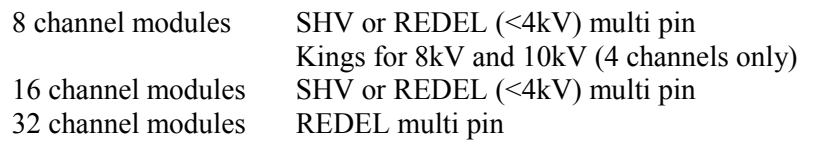

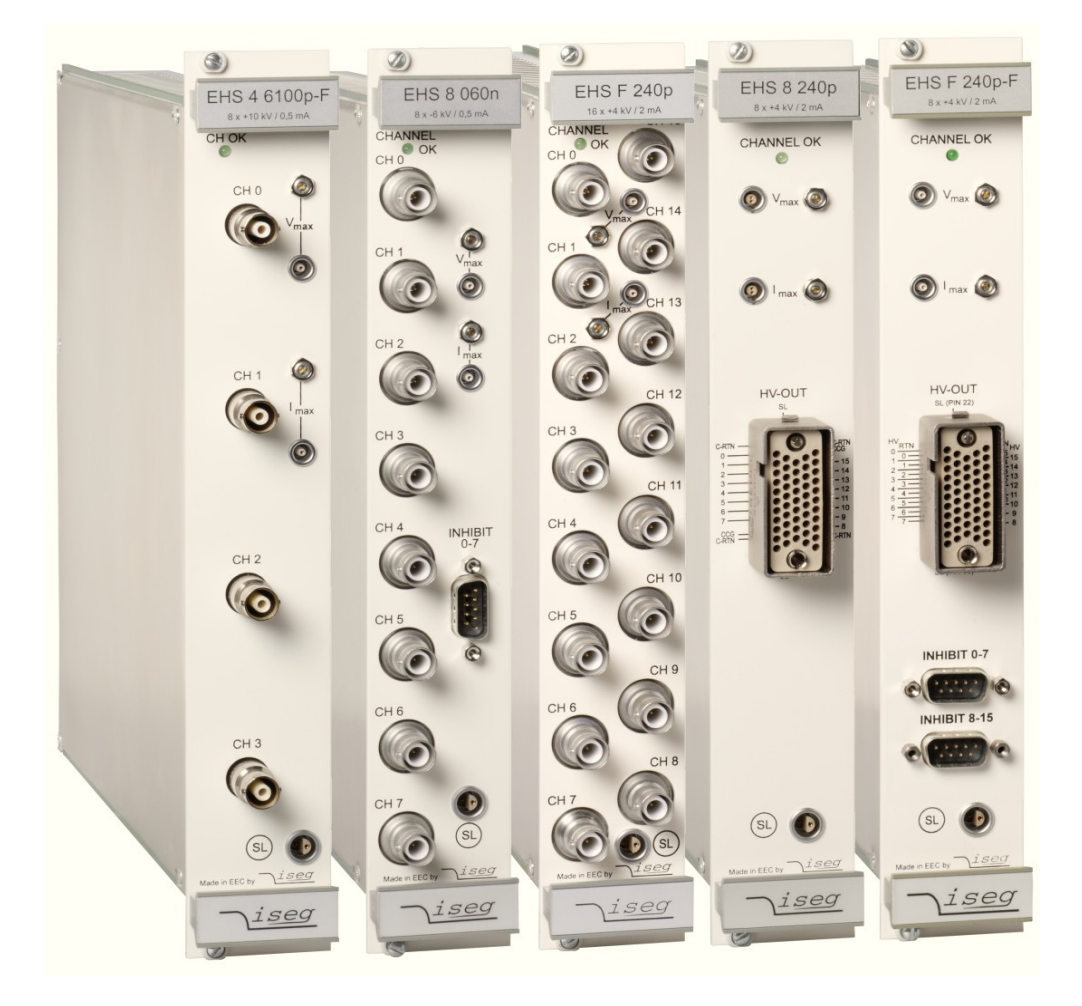

ISEG high voltage modules with 4 channels KINGS (10kV), 8 and 16 channels SHV, and 8 / 16 channels REDEL multi-pin connectors (from left to right)

| Type                 | <b>Channels V max</b> |      | I max | V res | I res | <b>Ripple</b> |
|----------------------|-----------------------|------|-------|-------|-------|---------------|
| EHS 40100x 504       | 4                     | 10kV | 0.5mA | 20mV  | 1nA   | $\leq$ 30mV   |
| <b>EHS 8080x 105</b> | 8                     | 8kV  | 1mA   | 20mV  | 2nA   | $\leq$ 30mV   |
| EHS 8060x 105        | 8                     | 6kV  | 1mA   | 12mV  | 2nA   | $\leq$ 30mV   |
| <b>EHS 8040x 205</b> | 8                     | 4kV  | 2mA   | 10mV  | 4nA   | $\leq 10$ mV  |
| EHS 8030x 305        | 8                     | 3kV  | 3mA   | 10mV  | 5nA   | $<$ 10mV      |
| EHS 8020x 405        | 8                     | 2kV  | 4mA   | 5mV   | 10nA  | $\leq 10$ mV  |
| <b>EHS 8010x 805</b> | 8                     | 1kV  | 8mA   | 2mV   | 20nA  | $<$ 10 mV     |
| <b>EHS 8005x 156</b> | 8                     | 500V | 15mA  | 1mV   | 30nA  | $\leq 10$ mV  |
| <b>EHS F040x 205</b> | 16                    | 4kV  | 2mA   | 10mV  | 4nA   | $\leq 10$ mV  |
| <b>EHS F030x 305</b> | 16                    | 3kV  | 3mA   | 10mV  | 5nA   | $\leq 10$ mV  |
| <b>EHS F020x 405</b> | 16                    | 2kV  | 4mA   | 5mV   | 10nA  | $\leq 10$ mV  |
| <b>EHS F010x 805</b> | 16                    | 1kV  | 8mA   | 2mV   | 20nA  | $<$ 10 mV     |
| <b>EHS F005x 156</b> | 16                    | 500V | 15mA  | 1mV   | 30nA  | < 10mV        |

**EHS Series, 8/16 channels with common ground**

#### **EHS Series, 8 / 16 channels with floating channels / ground**

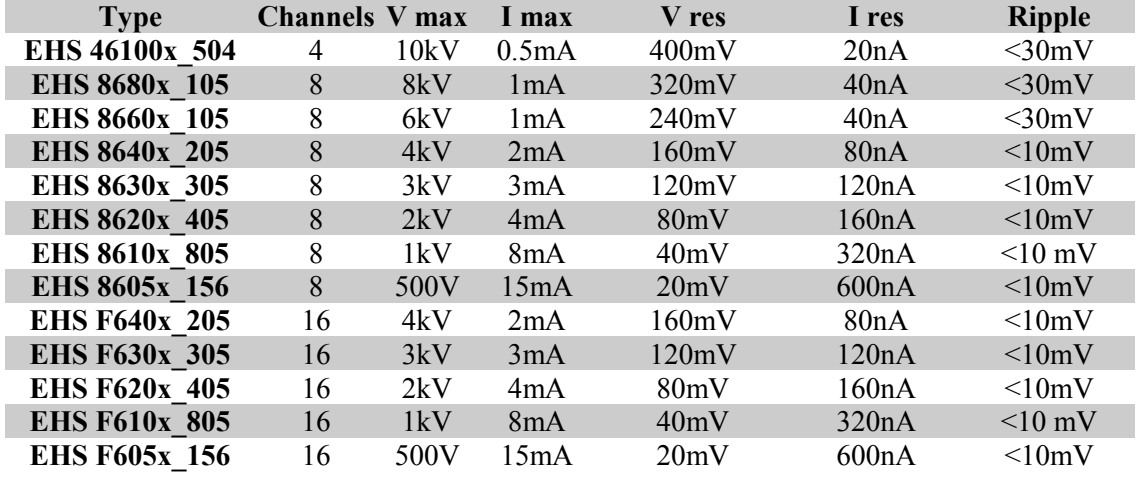

#### **EHS High Precision Series, 8/16 channels (floating channels or common floating ground)**

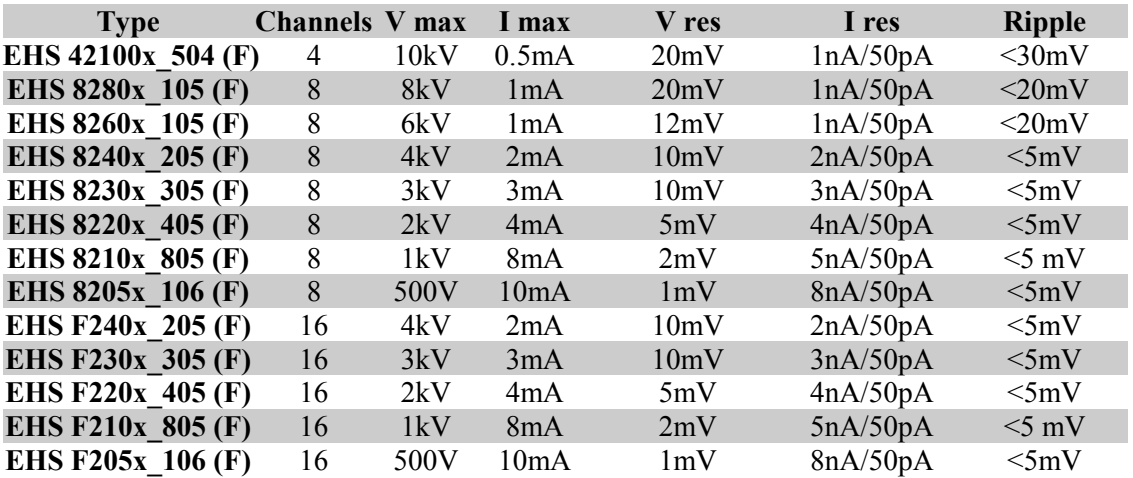

#### **EDS Distribution Series, 16 / 32 channels with common ground**

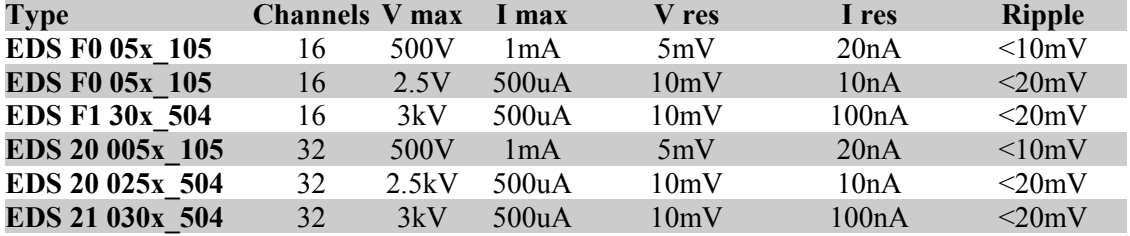

I

I

**EBS Bipolar High voltage modules, 8 / 16 channels with common ground**

| <b>Type</b>      | <b>Channels V max</b> |                | 1 max             | V res | 1 res | <b>Ripple</b> |
|------------------|-----------------------|----------------|-------------------|-------|-------|---------------|
| <b>EBS 80 05</b> |                       | $+500V$ $+1mA$ |                   | 5mV   | 20nA  | $\leq 10$ mV  |
| <b>EBS F0 05</b> | 16                    | $+500V$ $+1mA$ |                   | 5mV   | 20nA  | $\leq 10$ mV  |
| <b>EBS 80 30</b> |                       |                | $+ -3kV + -500uA$ | 10mV  | 100nA | $\leq 10$ mV  |
| <b>EDS F0 30</b> | 16                    |                | $+ -3kV + -500uA$ | 10mV  | 100nA | $\leq 10$ mV  |

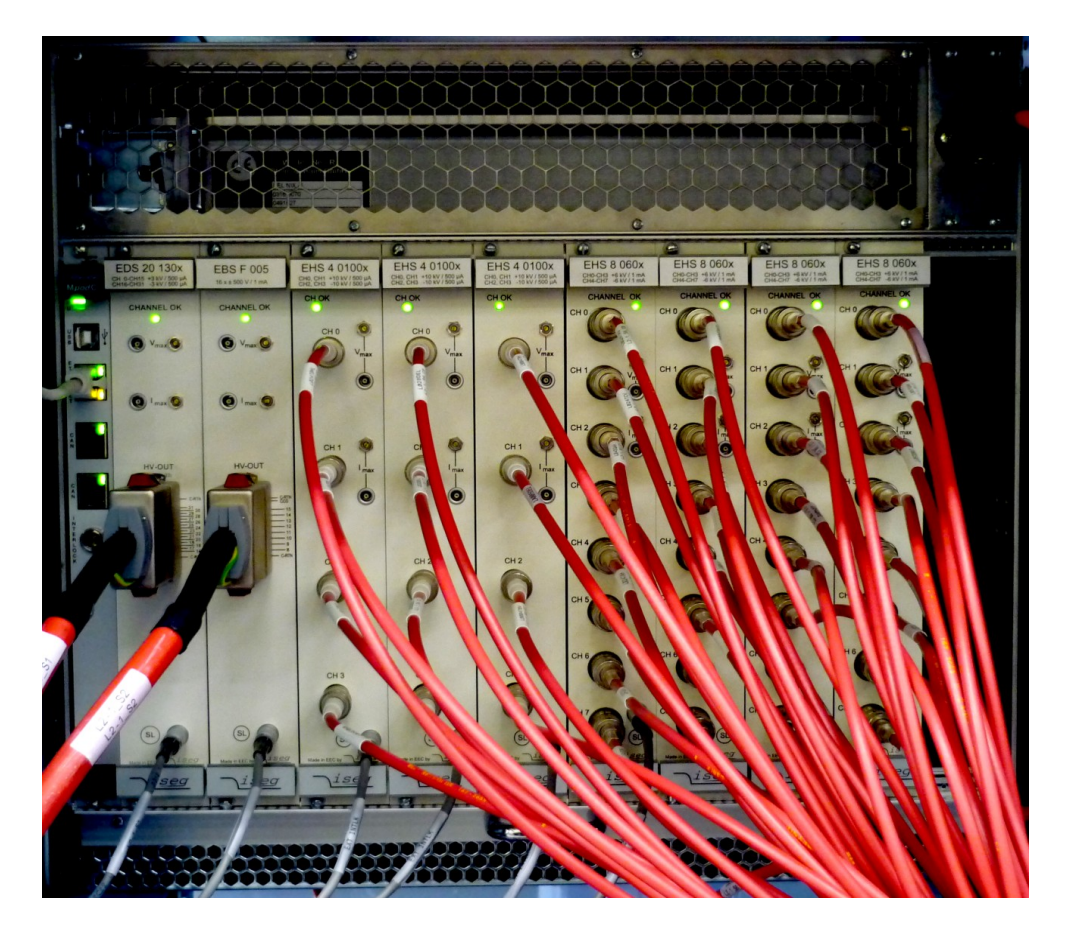

MPOD crate with rear side module option and air filter outfitted with ISEG EDS, EBS and EHS high voltage modules and wired safety loop.

# **4 Mpod Controller**

The Mpod controller which is plugged into the first half slot of the crate controls the primary power supply as well as all inserted LV- and HV-modules. Further it connects these to remote controlling interfaces / services in an unique way.

Mpod Controller features:

- TCP/IP 10M/100M port, auto ranging
- Built-in HTTP server
- TCP/IP protocol with SNMP v.2c for full control of all module parameters
- 2 CAN-Bus ports, wired in parallel for daisy-chaining
- USB 2 interface
- 3 status LED's
- Interlock connector

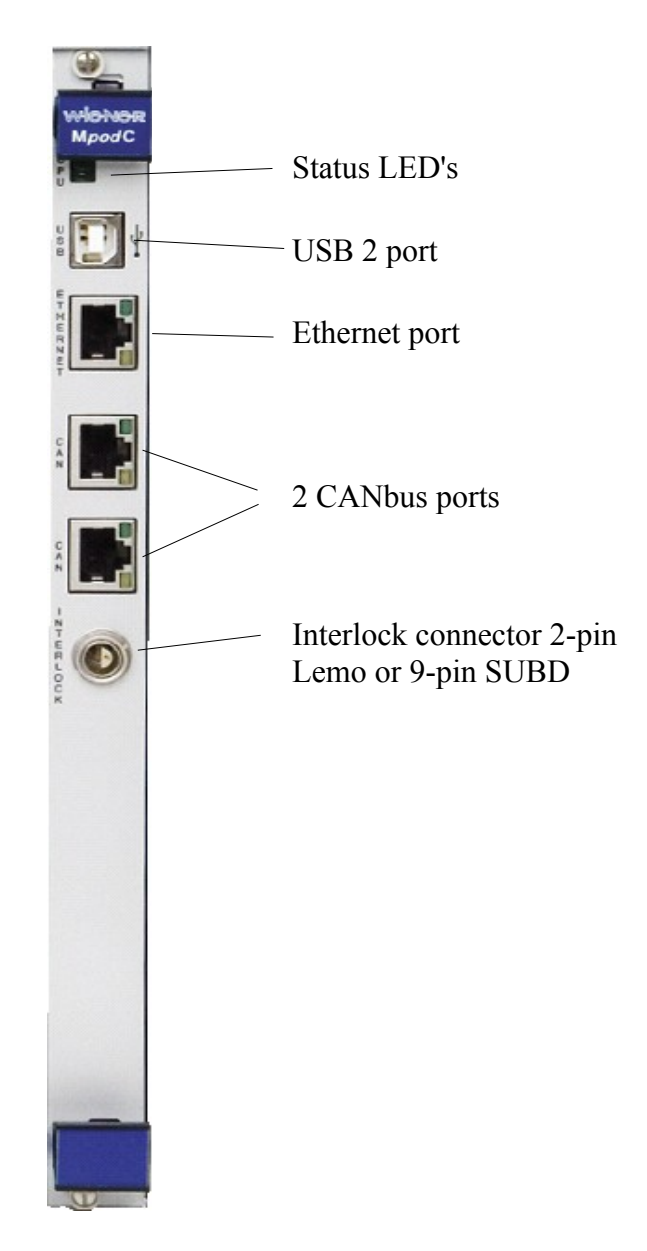

# **Ethernet port, standard NIC pin layout**

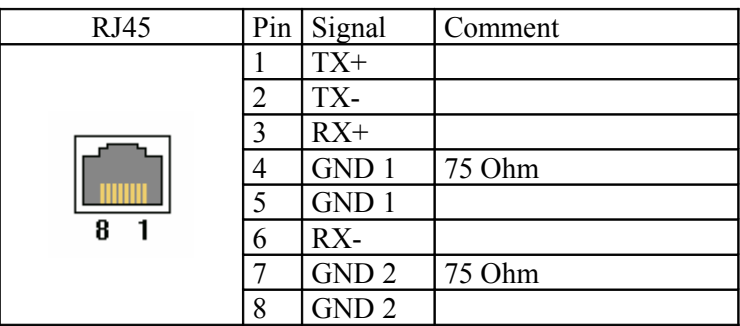

# **CAN-bus ports**

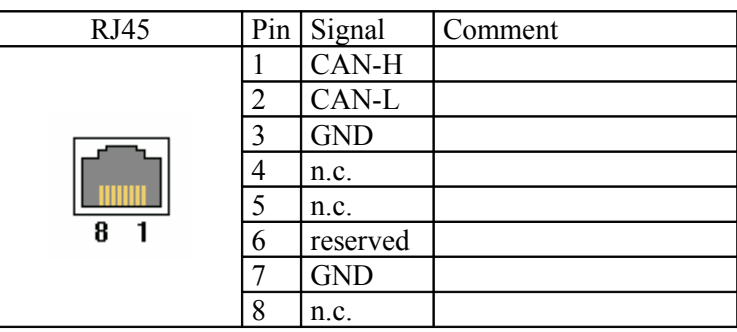

### **Interlock connector**

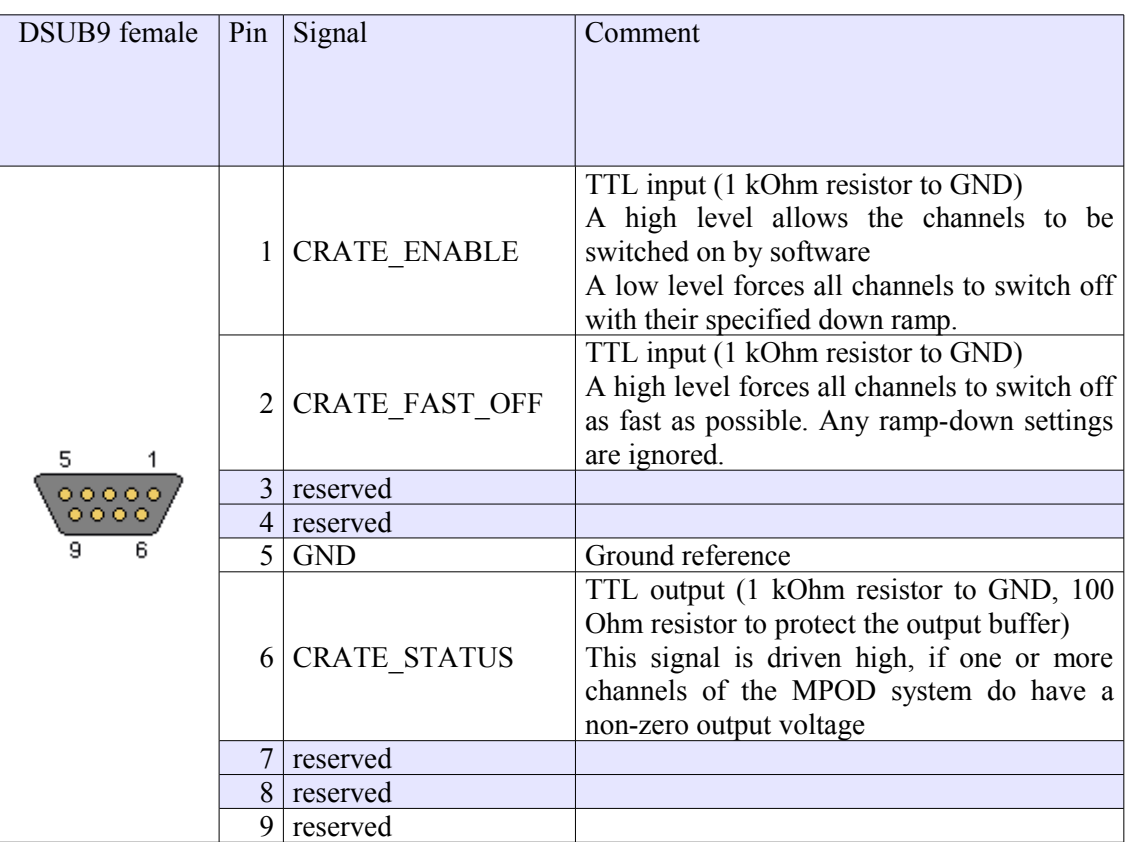

# **5 Local Control**

#### **5.1 Introduction**

MPOD can be optionally equipped with a local color graphic display and two rotary controls.

#### **5.2 Usage of the rotary controls**

The two rotary knobs can be pushed and rotated. The left one controls vertical selections (e.g. to scroll down a menu task or increase/decrease a operating value), while the right one controls the horizontal selections (e.g. select other menues or submenues). By pushing the right knob it is possible to escape from input fields and to switch off a selected channel. By pushing the right knob it is possible to select a channel or to confirm input.

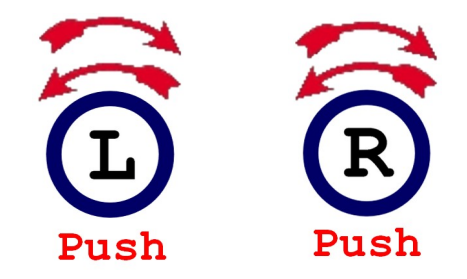

Examples:

#### **Scroll main menu up and down**

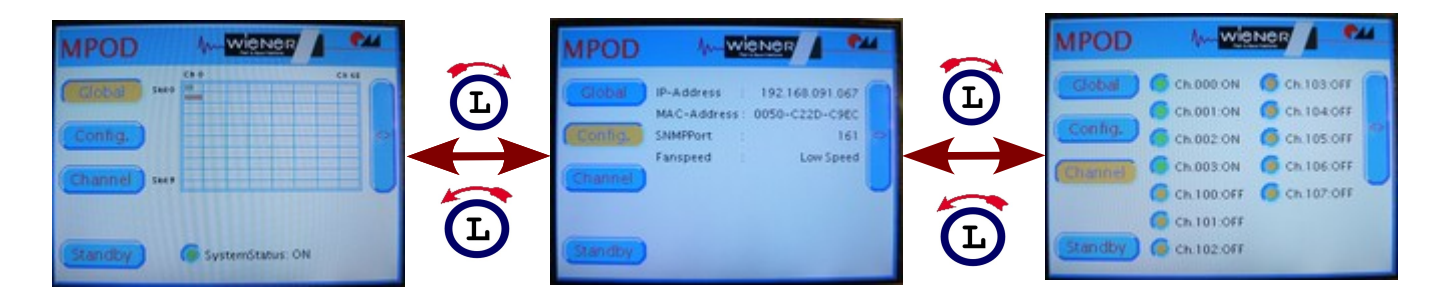

#### **Channel selection**

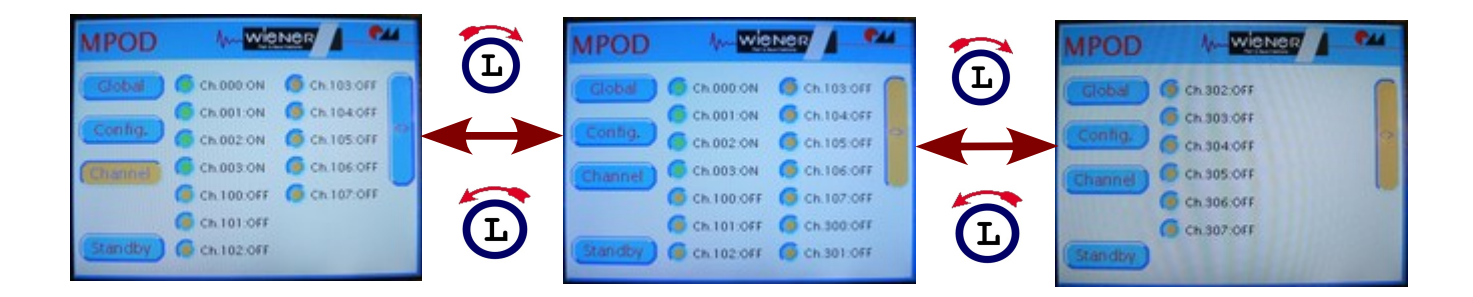

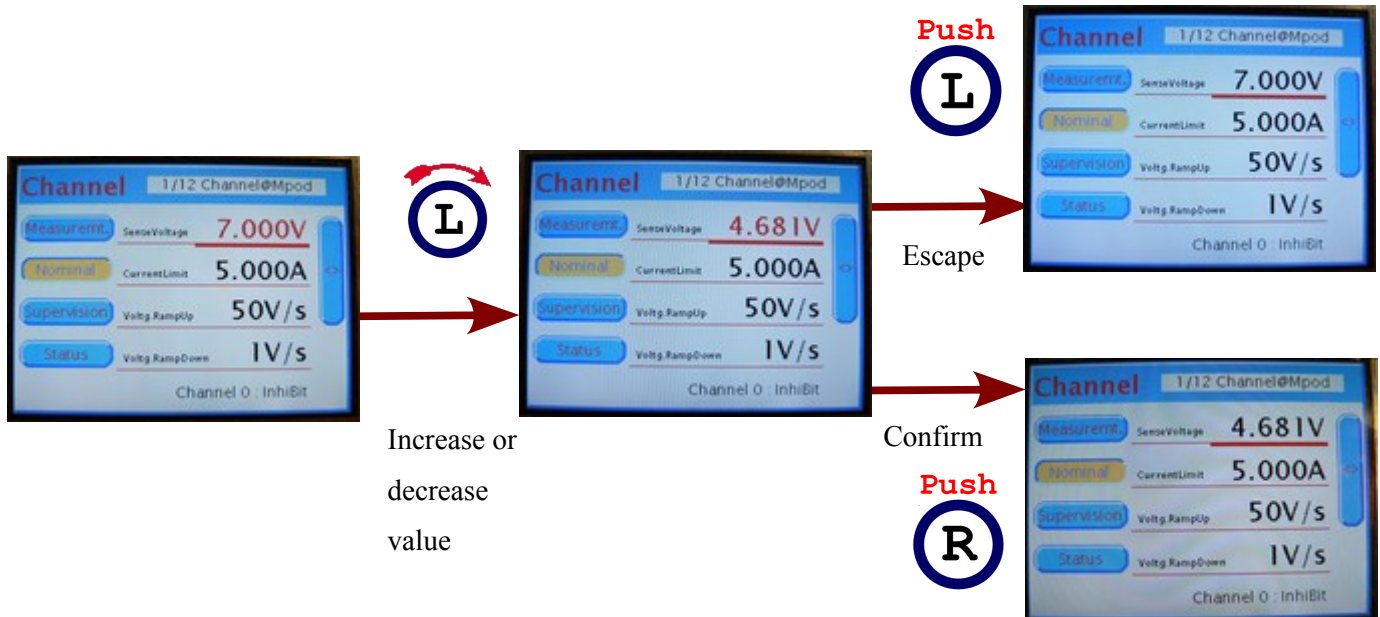

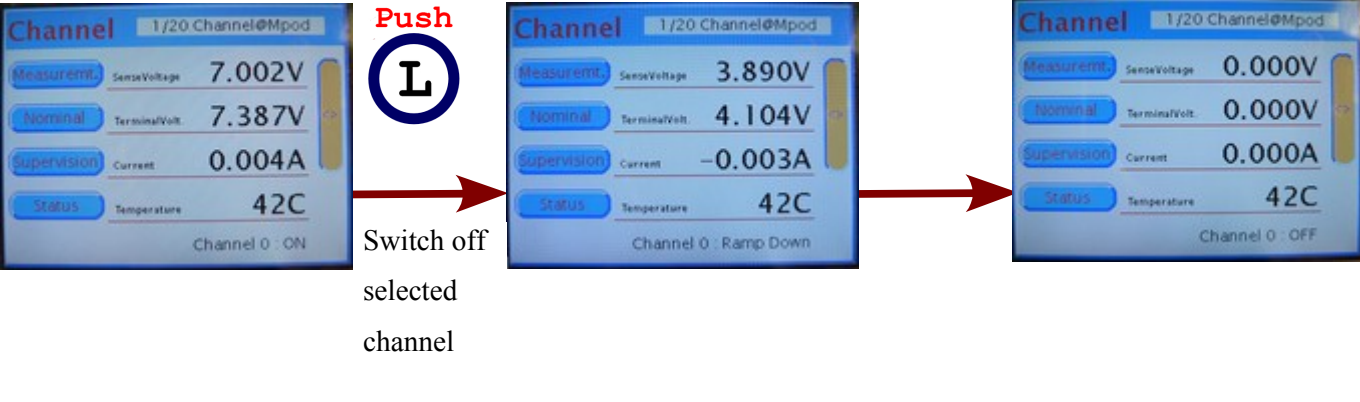

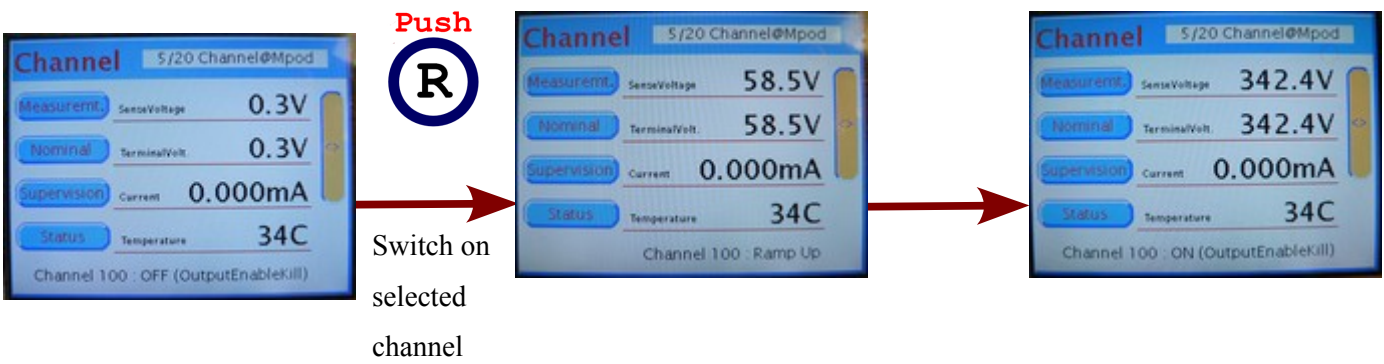

#### **5.3 Main Menu Overview**

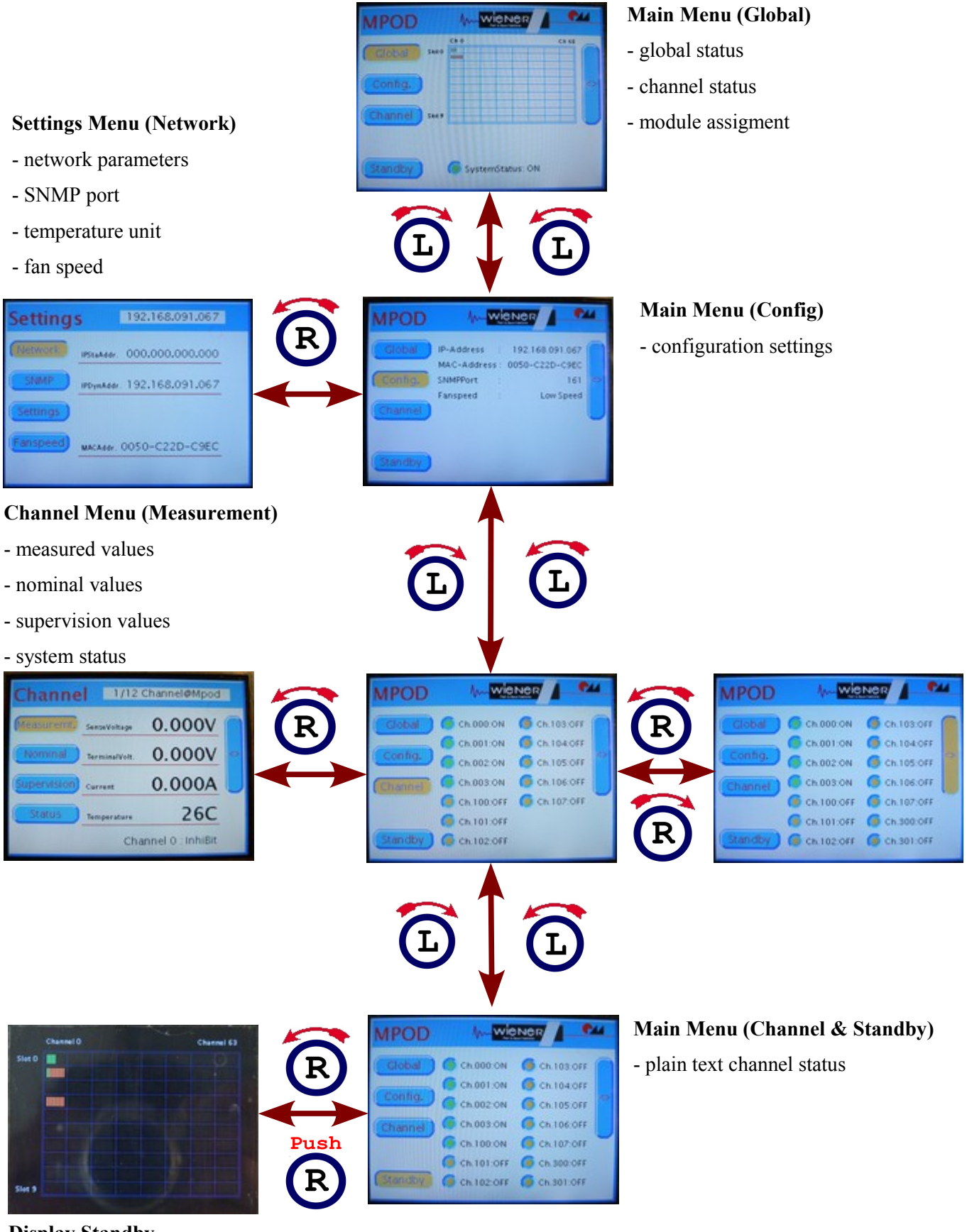

**Display Standby**

- channel / module assignment

- channel status indicator

## **5.4 Channel Menu Overview**

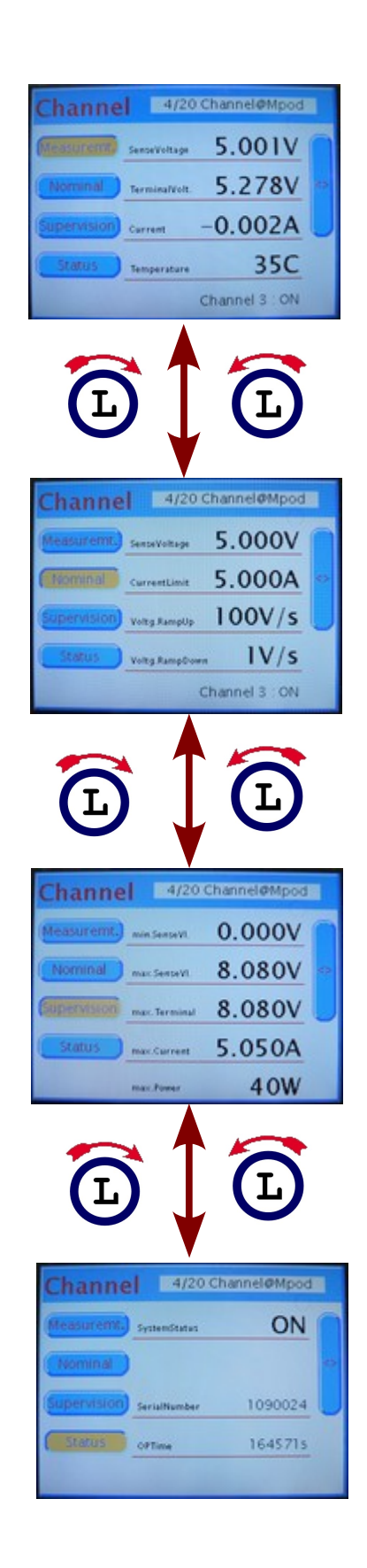

# **6 Remote Control / Software**

**Please check the download section at [www.wiener-d.com](http://www.wiener-0d.com/) for the latest version of Mpod software and documentation!**

#### **6.1 Software Setup for Microsoft Windows**

Before the Mpod Controller can be used, it may have to be configured according to the network environment. The factory default configuration is DHCP.

This is done locally via display or by running the MUSEcontrol utility, which allows access via the USB-port of the Mpod Controller with a computer running 32-bit Windows XP, VISTA or Windows 7.

Please download the latest version from the download area at [www.wiener-d.com.](http://www.wiener-d.com/) Run the MUSEControl.msi Program to install all drivers and the USB program itself. It is recommended to define a short path for the driver location during installation. Connecting the MPOD Controller via USB it should be automatically detected and the Silicon Labs USB drivers (SiLib.sys and SiUSBXp.sys) loaded

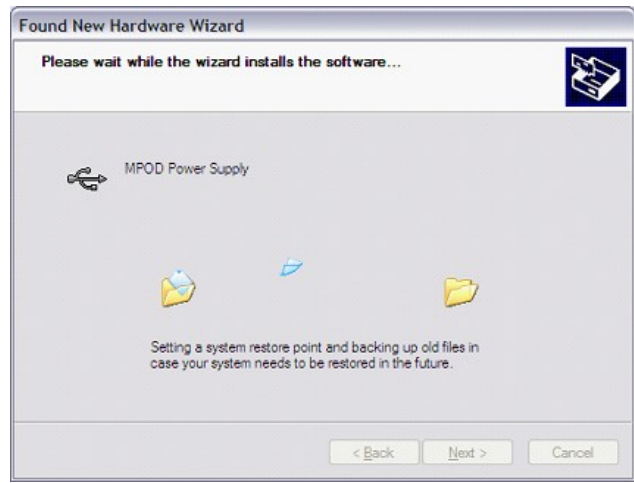

Starting the program, the main window gives a quick overview of the MPOD and its connected MPV low voltage modules. Please note that the MPOD crate has to be switched on in order to show the low voltage modules!

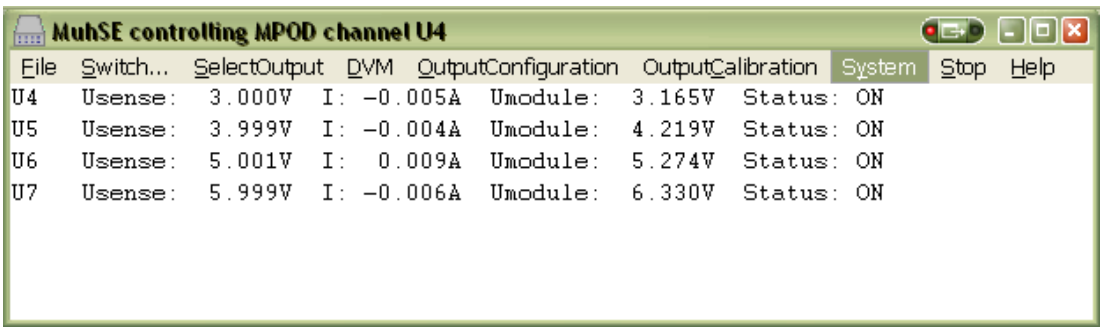

In case no low voltage modules are located in the crate an error message "No module found" will pop up which should be ignored. Note, all ISEG high voltage modules will not be shown and can not be controlled via USB!

To prepare the MPOD controller select System  $\rightarrow$  Configuration which starts the network configuration dialog as shown below. Here you enter the TCP/IP network settings (IP address, subnet mask and default gateway). You have to use the parameters of your local network here.

Please contact your network **Configuration**  $\overline{\mathbf{x}}$ administrator for details. In order to use Network DHCP (factory default) an I address of 168  $\overline{91}$  $85$  $OK$ **IP Address** 0.0.0.0 has to be selected. 255 255 255  $\frac{224}{ }$ CANCEL Subnet Mask IP address of 0.0.0.0 will enable DHCP. 192 168 91 94 Default Gateway HTTP and SNMP port numbers should **HTTP Port Number**  $80$ only be modified if you know what you  $161$ SNMP Port Number do. Setting any ports to 0 disables the MAC Address (hex) 0050 C5CO  $C22D$ server. Ⅳ Ethernet Auto-Negotiation Enabled The "First LV Slot" item is an Ethernet Speed 100M intermediate solution to define the slot Ethernet Full-Duplex number of the first LV-module. Any HV-module plugged into this slot will Other not be detected. (This setting is □ Ignore Hardware Interlocks First LV Slot  $\sqrt{0}$ Disable Synchronisation necessary only for older MPOD F Channels Switch On with Main Switch firmware versions and older MPV modules without without automatic detection of their slot numbers)

Another essential menu item is the

System  $\rightarrow$  FirmwareUpdate which starts the firmware update procedures (see appendix A).

Low Voltage channels can be completely programmed and monitor within the MUSE application. You can switch on or off any channel by clicking at the line of the channel. If you click with the right mouse button, the "OutputConfiguration" dialog is entered:

The dialog is divided into five main sections:

● **Measurement**

Shows the actual measured sense voltage, terminal voltage (at the module terminals), current, the calculated power and the most critical module temperature.

● **Control & Status**

Here the channel can be switched on and off. If the channel has switched off because of any failure, the reason is displayed here, too.

- **Nominal Values** Here the nominal output voltage (sense voltage), current limit and ramping speeds are entered. The "No Ramp at Switch Off" check box forces immediate switch off. The regulation mode can be optimized for different cable lengths (slow regulation requests both check boxes to be checked!)
- **Supervision**

Here the threshold values of

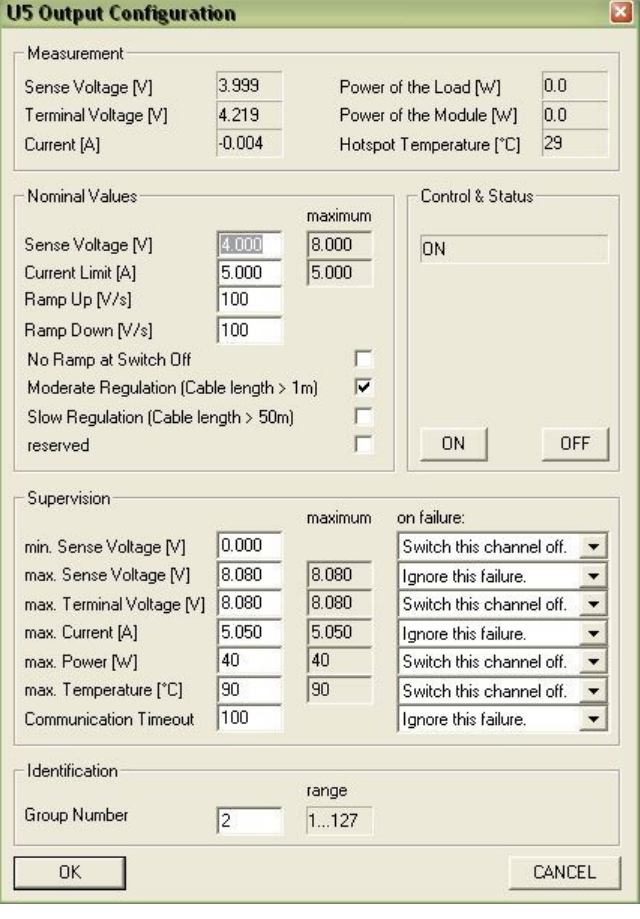

the minimum sense voltage, the maximum sense voltage, the maximum terminal voltage, the maximum current, the maximum power, the maximum temperature and the communication timeout can be entered. The right column "maximum" can only be changed by this utility and is the maximum allowed value of the left column. The left column may be changed here or via the TCP/IP network.

The most right column "on failure" defines the action if the associated threshold is exceeded.

The "communication timeout" at the last low is an internal timeout of the communication between different processors. If the processor responsible for a specific output has no data from it's master processor for longer than this time (in milliseconds), the output channel will be switched off.

#### ● **Identification**

Here the group number of this channel can be entered.

Other main menu items associated with this dialog are "Start/Stop" (stop and restart the communication with the Mpod controller via USB) and "SelectOutput", which simple increments the channel number which is displayed by the other dialogs.

The other main menu items are used for test and maintenance and should not used by the customer.

#### **6.2 Web Browser**

With a web browser pointing to the IP address as URL it is possible to get an overview of all channels in a simple way.

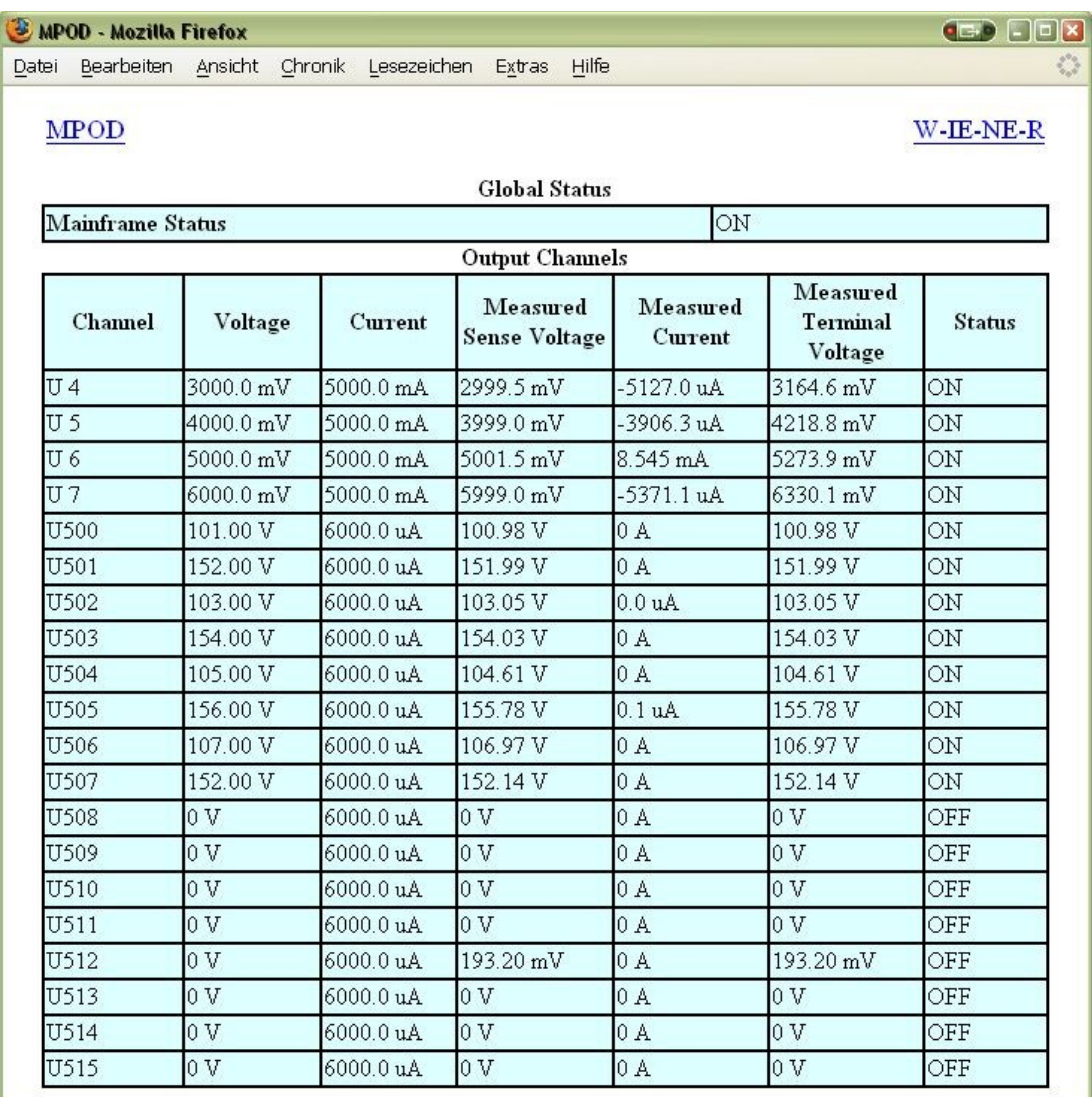

#### **6.3 NetSNMP**

NetSNMP is an open source SNMP program which can be used to access the Mpod controller via the **S**imple **N**etwork **M**anagement **P**rotocol. Please see<http://net-snmp.sourceforge.net/>for more details.

Please install netSNMP from the CD-ROM or downloaded from WIENER support web site on the control computer. In order to perform SNMP calls from any WIENER product the WIENER-CRATE-MIB file must be stored somewhere on the PC doing the calls, by default that location should be /usr/share/snmp/mibs (Windows: C:\usr\share\snmp\mibs).

The most commonly used net-snmp calls are:

**snmpwalk** – returns groups of parameters / items **snmpget** – returns a specific parameter (read) **snmpset** – sets a specific parameter (write)

Please see the Net-snmp description and help files for detailed instructions and options. All parameters defined for the WIENER Mpod system as well as crates and other power supplies are contained within the WIENER-CRATE-MIB.txt file.

A fast an easy way to begin using SNMP is to use command line arguments. The command line arguments specified in this document are based on netSNMP. The command line syntax is the same for both windows and Linux (and probably MAC OSX).

For all WIENER-CRATE-MIB library calls a quick help text can be shown by using

#### **snmptranslate -On -Td WIENER-CRATE-MIB::xxxx**

#### *snmptranslate -On -Td WIENER-CRATE-MIB::outputName*

*.1.3.6.1.4.1.19947.1.3.2.1.2 outputName OBJECT-TYPE -- FROM WIENER-CRATE-MIB -- TEXTUAL CONVENTION DisplayString SYNTAX OCTET STRING (1..4) DISPLAY-HINT "255a" MAX-ACCESS read-only STATUS current DESCRIPTION "A textual string containing a short name of the output. If the crate is equipped with an alphanumeric display, this string is shown to identify a output channel." ::= { iso(1) org(3) dod(6) internet(1) private(4) enterprises(1) wiener(19947) c rate(1) output(3) outputTable(2) outputEntry(1) 2 }*

A first communication with the Mpod crate can be done using the snmpwalk to confirm the existence of the power supply at the given IP address.

#### **snmpwalk -Cp -Oqv -v 2c -M \$path -m +WIENER-CRATE-MIB -c public \$ip**

with:

**snmpwalk:** This command will retrieve a block of information.

**-v 2c:** This parameters specifies which version of the SNMP to use. WIENER devices use SNMP 2C.

**-M \$path:** This parameter should be replaced with the path to the WIENER-CRATE-MIB.txt file. It is not needed in case the default path is used.

**-m +WIENER-CRATE-MIB:** This parameter tells the command to look at the WIENER-CRATE-MIB to resolve the OID name.

**-c public:** This specifies which community of values can be accessed.

**\$ip:** This should be replaced with the IP address of the MPOD crate.

Example for crate with IP address 192.168.2.25:

#### *snmpwalk -v 2c -m +WIENER-CRATE-MIB -c public 192.168.2.25*

returns: *SNMPv2-MIB::sysDescr.0 = STRING: WIENER MPOD (4193086, MPOD 1.1.1.6, MPODslave 1.06) SNMPv2-MIB::sysObjectID.0 = OID: WIENER-CRATE-MIB::sysMainSwitch.0 SNMPv2-MIB::sysUpTime.0 = Timeticks: (13401) 0:02:14.01 SNMPv2-MIB::sysContact.0 = STRING: SNMPv2-MIB::sysName.0 = STRING: SNMPv2-MIB::sysLocation.0 = STRING: SNMPv2-MIB::sysServices.0 = INTEGER: 79*

A list of all available parameters or sub-parameters as for instance channels can be obtained using the command snmpwalk with the paramtere "crate". To get all parameters use:

#### **snmpwalk -Cp -Oqv -v 2c -M \$path -m +WIENER-CRATE-MIB -c public \$ip crate**

example:

#### *snmpwalk -v 2c -m +WIENER-CRATE-MIB -c public 192.168.2.25 crate*

Further it is possible obtain the array of names or values for a specific parameter. The following command provides a list of all existing output channels:

#### **snmpwalk -Cp -Oqv -v 2c -M \$path -m +WIENER-CRATE-MIB -c public \$ip outputName**

Example:

*snmpwalk -v 2c -m +WIENER-CRATE-MIB -c public 192.168.2.25 outputName*

returns for MPOD system with 2 ISEG EHS HV modules (8 channels each) in slot 2 and 3: *WIENER-CRATE-MIB::outputName.u100 = STRING: U100 WIENER-CRATE-MIB::outputName.u101 = STRING: U101 WIENER-CRATE-MIB::outputName.u102 = STRING: U102 WIENER-CRATE-MIB::outputName.u103 = STRING: U103 WIENER-CRATE-MIB::outputName.u104 = STRING: U104 WIENER-CRATE-MIB::outputName.u105 = STRING: U105 WIENER-CRATE-MIB::outputName.u106 = STRING: U106 WIENER-CRATE-MIB::outputName.u107 = STRING: U107 WIENER-CRATE-MIB::outputName.u200 = STRING: U200 WIENER-CRATE-MIB::outputName.u201 = STRING: U201 WIENER-CRATE-MIB::outputName.u202 = STRING: U202 WIENER-CRATE-MIB::outputName.u203 = STRING: U203 WIENER-CRATE-MIB::outputName.u204 = STRING: U204 WIENER-CRATE-MIB::outputName.u205 = STRING: U205 WIENER-CRATE-MIB::outputName.u206 = STRING: U206 WIENER-CRATE-MIB::outputName.u207 = STRING: U207*

This example returns 16 index numbers. Please note the following geographic module and channel number coding for the SNMP call indexes, where the first digit is defined by the slot number and the following two by the channel of the particular module in this slot:

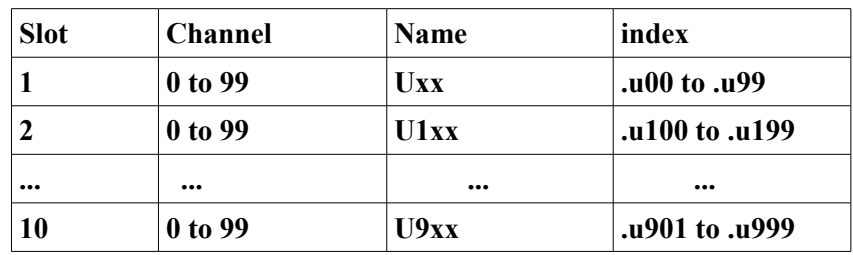

Please note that both the index as well as the name can be used!

*snmpget -v 2c -m +WIENER-CRATE-MIB -c public 192.168.0.80 outputVoltage.u0 WIENER-CRATE-MIB::outputVoltage.u0 = Opaque: Float: 123.000000 V*

is identical to

*snmpget -v 2c -m +WIENER-CRATE-MIB -c public 192.168.0.80 outputVoltage.1 WIENER-CRATE-MIB::outputVoltage.u0 = Opaque: Float: 123.000000 V*

In case of multi crate system there will be an additional digit for the crate number:

Name =  $1000 * \text{ crate} + 100 * \text{slot} + \text{channel}$ index =  $1000 * \text{ crate} + 100 * \text{slot} + \text{channel}$ 

(crate: 0 .... 9, slot: 0 ... 9 , channel: 0 ... 99) To see all 0utput channel set voltage values use snmpwalk with outputVoltage:

**snmpwalk -Cp -Oqv -v 2c -M \$path -m +WIENER-CRATE-MIB -c public \$ip outputVoltage**

Example: *snmpwalk -v 2c -m +WIENER-CRATE-MIB -c public 192.168.2.25 outputVoltage*

returns for a MPOD system with one 8 channel ISEG EHS HV module in slot 3: *WIENER-CRATE-MIB::outputVoltage.u200 = Opaque: Float: 0.000000 V WIENER-CRATE-MIB::outputVoltage.u201 = Opaque: Float: 0.000000 V WIENER-CRATE-MIB::outputVoltage.u202 = Opaque: Float: 0.000000 V WIENER-CRATE-MIB::outputVoltage.u203 = Opaque: Float: 0.000000 V WIENER-CRATE-MIB::outputVoltage.u204 = Opaque: Float: 0.000000 V WIENER-CRATE-MIB::outputVoltage.u205 = Opaque: Float: 0.000000 V WIENER-CRATE-MIB::outputVoltage.u206 = Opaque: Float: 0.000000 V WIENER-CRATE-MIB::outputVoltage.u207 = Opaque: Float: 0.000000 V*

After obtaining information about the power supplies or a list of channels and parameters, it is useful to be able to write or read information about it. This can be done using the **snmpget** and **snmpset** commands.

#### **snmpget -Oqv -v 2c -M \$path -m +WIENER-CRATE-MIB -c guru \$ip name.index**

**snmpset -v 2c -M \$path -m +WIENER-CRATE-MIB -c guru \$ip name.index format value** The most common kind of call you will want is to get data from the power supply. This is easily done via the *snmpget* command. The example below retrieves information about whether the main power for the crate is on. If you wish to test this example on your own system replace "\$path" with the path to WIENER-CRATE-MIB.txt (/usr/share/snmp/mibs by default and "\$ip" with the ip address of your MPOD (see following examples).

*snmpget -v 2c -M \$path -m +WIENER-CRATE-MIB -c public \$ip sysMainSwitch.0 WIENER-CRATE-MIB::sysMainSwitch.0 = INTEGER: OFF(0)*

This indicates that the MPOD crate is currently off. To better understand the call above we will break it down by parameter:

**snmpget:** This command will retrieve a value about the MPOD crate or one of the channels it houses..

**-v 2c:** This parameters specifies which version of the SNMP to use. WIENER devices use SNMP 2C.

**-M \$path:** This parameter should be replaced with the path to the WIENER-CRATE-MIB.txt file.

**-m +WIENER-CRATE-MIB:** This parameter tells the command to look at the WIENER-CRATE-MIB to resolve the OID name.

**-c public:** This specifies which community of values can be accessed.

**\$ip:** This should be replaced with the IP address of the MPOD crate.

#### **sysMainSwitch.0:**

This is the register you wish to retrieve.

Since we we know from the call above that the crate is off, we may want to turn it on. (Software power cycling is only possible of the green mains switch on the MPOD is "ON", this is to prevent a remote user to override a local user and adds a level of safety to the unit.) To turn MPOD on, we can use the command:

#### *snmpset -v 2c - path -m +WIENER-CRATE-MIB -c public \$ip sysMainSwitch.0 i 1*

Most of the parameters for snmpset are the same as snmpget, the new parameters are highlighted below.

**i:** Since sysMainSwitch.0 is an integer value, we specify the value to be an integer with.

**1:** This is the value we wish to write. In this case we write 'one' to set the main switch to on.

For most of the write commands (snmpset) the access type has to be changed from public to guru.

A complete list of value names that can be written or read via SNMP can be found in the WIENER-CRATE-MIB but commonly needed values are:

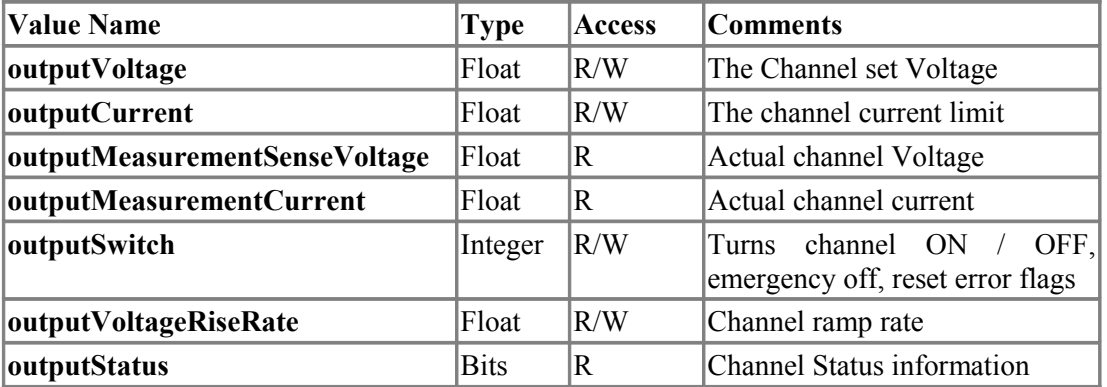

For example, to read channel set voltage use:

#### **snmpget -Oqv -v 2c -M \$path -m +WIENER-CRATE-MIB -c guru \$ip outputVoltage.index**

Example:

*snmpget -v 2c -m +WIENER-CRATE-MIB -c public 192.168.2.25 outputVoltage.u0 WIENER-CRATE-MIB::outputVoltage.u0 = Opaque: Float: 0.000000 V*

Write and read individual set voltages, "guru" access needed to write!

*snmpset -v 2c -m +WIENER-CRATE-MIB -c guru 192.168.2.25 outputVoltage.u101 F 200 WIENER-CRATE-MIB::outputVoltage.u101 = Opaque: Float: 200.000000 V*

Note the "F" before the 200, this indicates that the value is a floating point number. This value can be read back via:

*snmpget -v 2c -m +WIENER-CRATE-MIB -c public 192.168.2.25 outputVoltage.u101 WIENER-CRATE-MIB::outputVoltage.u101 = Opaque: Float: 200.000000 V*

Turning Channels ON/OFF - The individual channels of an MPOD system low or high voltage module can be turned on or off using the snmpset command. To turn on channel Ux:

#### **snmpset -Oqv -v 2c -M \$path -m +WIENER-CRATE-MIB -c guru \$ip outputSwitch.index i 1**

The same channel can be turned off with:

#### **snmpset -Oqv -v 2c -M \$path -m +WIENER-CRATE-MIB -c guru \$ip outputSwitch.index i 0**

Example:

#### *snmpset -v 2c -m +WIENER-CRATE-MIB -c guru 192.168.2.25 outputSwitch.u101 i 1*

The outputSwitch can also be used for emergency-off and to reset error flags. The matching values are: {off(0), on(1), resetEmergencyOff(2), setEmergencyOff(3), clearEvents(10)}

MPOD low and high voltage modules have programmable voltage ramp speeds. The WIENER low voltage modules allow different ramp up and down values for each channel whereas for ISEG modules with common ramp the channel-ID can be any channel of the module! For write access "guru" is needed:

**snmpset -Oqv -v 2c -M \$path -m +WIENER-CRATE-MIB -c guru \$ip outputVoltageRiseRate.index F value**

Example:

*snmpset -v 2c -m +WIENER-CRATE-MIB -c guru 192.168.2.25 outputVoltageRiseRate.u101 F 10 WIENER-CRATE-MIB::outputVoltageRiseRate.u101 = Opaque: Float: 10.000000 V/s*

*snmpget -v 2c -m +WIENER-CRATE-MIB -c public 192.168.2.25 outputVoltageRiseRate.u101 WIENER-CRATE-MIB::outputVoltageRiseRate.u101 = Opaque: Float: 10.000000 V/s*

To access multiple units the groupsSwitch function provides access to all modules in the MPOD crate (index 0), all ISEG HV modules (index 64), or to all WIENER low voltage modules (index 128). In addition groups can be defined for low voltage modules.

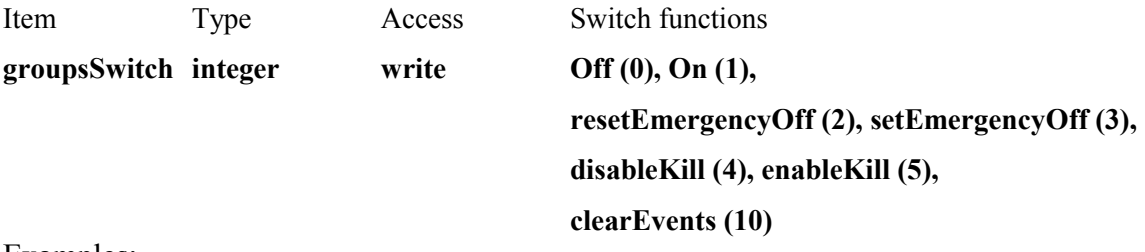

Examples:

switch all channels of all modules on: *snmpset -v 2c -m +WIENER-CRATE-MIB -c guru 192.168.0.80 groupsSwitch.0 i 1 WIENER-CRATE-MIB::groupsSwitch.0 = INTEGER: on(1)*

switch all channels off: *snmpset -v 2c -m +WIENER-CRATE-MIB -c guru 192.168.0.80 groupsSwitch.0 i 0 WIENER-CRATE-MIB::groupsSwitch.0 = INTEGER: off(0)*

switch all high voltage channels (ISEG modules) off: *snmpset -v 2c -m +WIENER-CRATE-MIB -c guru 192.168.0.80 groupsSwitch.64 i 0 WIENER-CRATE-MIB::groupsSwitch.64 = INTEGER: off(0)*

RESET ISEG HV Modules after Safetyloop error: *snmpset -v 2c -m +WIENER-CRATE-MIB -c guru 192.168.0.80 groupsSwitch.64 i 10*

*WIENER-CRATE-MIB::groupsSwitch.64 = INTEGER: clearEvents(10)*

#### **6.4 ISEG High voltage module special commands**

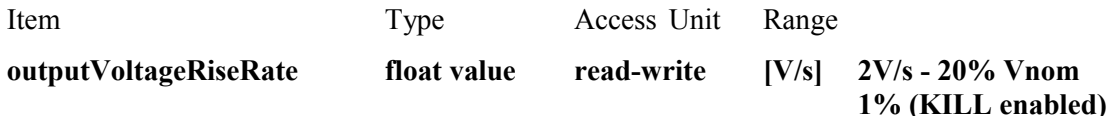

ISEG high voltage modules have one common value for ramping up and down for all channels. This value can be set or read by using any channel number of the particular module as index. For ISEG high voltage modules with 2 PCB's each of the sub-grups of one PCB may have one ramp value. In this case one should set the ramp twice by using a low and high channel number. ISEG EHQ, EHS, EDS and EBS modules typically have a ramp rate range from 1V/s …. 20% of Vnom (max. nominal voltage). In case KILL is enabled the maximum ramp rate is reduced to 1% in order to lower the risk of unwanted trips during voltage ramp cycles.

#### **snmpset -Oqv -v 2c -M \$path -m +WIENER-CRATE-MIB -c guru \$ip outputVoltageRiseRate.index F value**

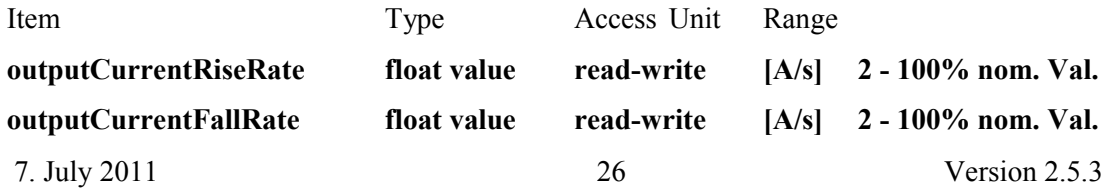

#### **outputTripTimeMaxCurrent integer read-write [ms] 16 – 4000 ms**

#### **DESCRIPTION**

The outputTripTimeMaxCurrent defines a span for the time out function. The activity is depending from the programmed bit field outputFailureMaxCurrent of the item outputSupervisionBehavior. A write value of **0** is switching off the delayed trip function which was defined in the bit field outputFailureMaxCurrent of outputSupervisionBehavior before.

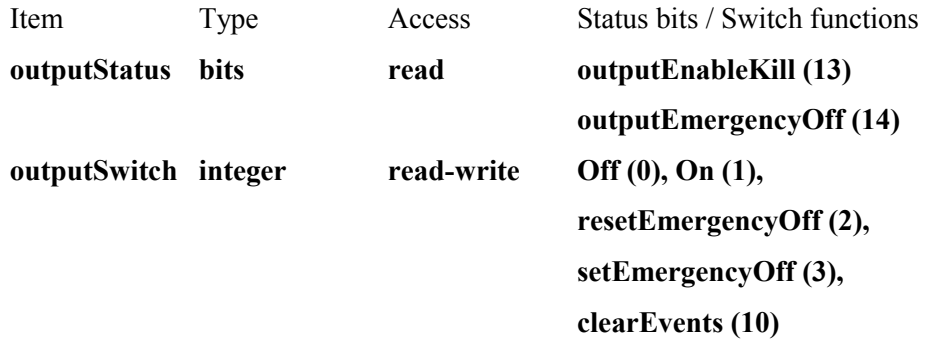

#### DESCRIPTION

Read: An enumerated value which shows the current state of the output channel. Write: Change the state of the channel.

If the channel is On, and the write value is Off, then the channel will switch off. If the channel is Off, and the write value is On, and if no other signals (mainInhibit, outputInhibit, outputEmergencyOff or outputFailureMaxCurrent) are active, then the channel will switch on.

If the write value is resetEmergencyOff, then the channel will leave the state EmergencyOff. A write of clearEvents is necessary before the voltage can ramp up again.

If the write value is setEmergencyOff, then the channel will have the state EmergencyOff, which means that the High Voltage will switch off without a ramp and reset of the outputVoltage to null volt.

If the write value is clearEvents, then all failure messages of the outputStatus will be reset (all channel events, all module events and the state EmergencyOff.

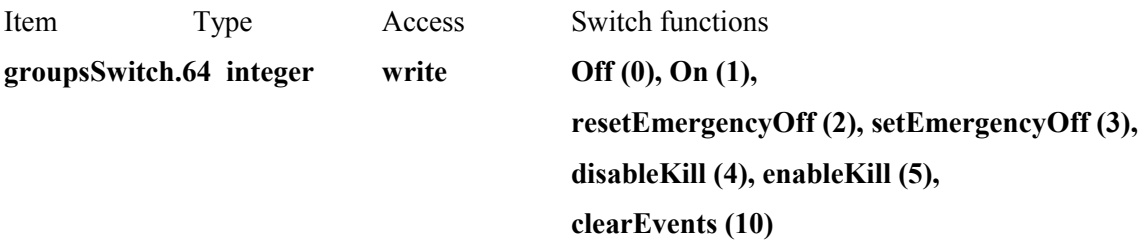

#### **DESCRIPTION**

Read: This function is not defined with groups of output channels. Write: Switch the state of all channels of group 64 (all high voltage moddules).

If any channel is On, and the write value is Off, then all channels will switch off. If any channel is Off, and the write value is On, and if no other signals (mainInhibit, outputInhibit, outputEmergencyOff or outputFailureMaxCurrent) are active, then all channels will switch on.

If the write value is resetEmergencyOff, then all channels will leave the state EmergencyOff. A write of clearEvents is necessary before the voltage can ramp up again.

If the write value is setEmergencyOff, then all channels will have the state EmergencyOff, which means that the High Voltage will switch off without a ramp and reset of the outputVoltage to null volt.

If the write value is disableKill, then all channels will switch to disableKill. If the write value is enableKill, then all channels will switch to enableKill. If the write value is clearEvents, then all failure messages of the outputStatus will be reset (all channel events, all module events and the state EmergencyOff).

Item Type Access

**outputSupervisionBehavior integer read-write** 

#### **DESCRIPTION**

A bit field packed into an integer which define the behaviour of the output channel / power supply after failures.

For each supervision value, a two-bit field exists. The enumeration of this value  $(.L+.H^*2)$  is: **WIENER LV devices** 

0 ignore the failure 1 switch off this channel

- 2 switch off all channels with the same group number
- 3 switch off the complete crate.

#### **iseg HV devices**

0 ignore the failure

- 1 switch off this channel by ramp down the voltage
- 2 switch off this channel by set a internal EmergencyOff
- 3 switch off the whole board of the HV module by set EmergencyOff.

#### The position of the bit fields in the integer value are:

- Bit 0, 1: outputFailureMinSenseVoltage
- Bit 2, 3: outputFailureMaxSenseVoltage
- Bit 4, 5: outputFailureMaxTerminalVoltage

#### Bit 6, 7: outputFailureMaxCurrent

- Bit 8, 9: outputFailureMaxTemperature
- Bit 10, 11: outputFailureMaxPower

#### Bit 12, 13: outputFailureInhibit

Bit 14, 15: outputFailureTimeout

The iseg HV devices can use the bit fields:

outputFailureMaxCurrent support of the function delayed trip

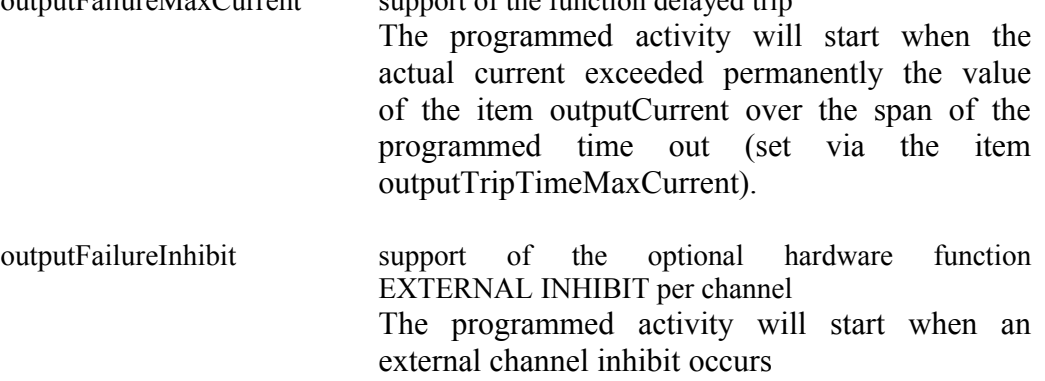

The channel state have to be in disableKill for a proper work of the configuration of the behaviour for the functions above.

#### Settings for **outputSupervisionBehavior:**

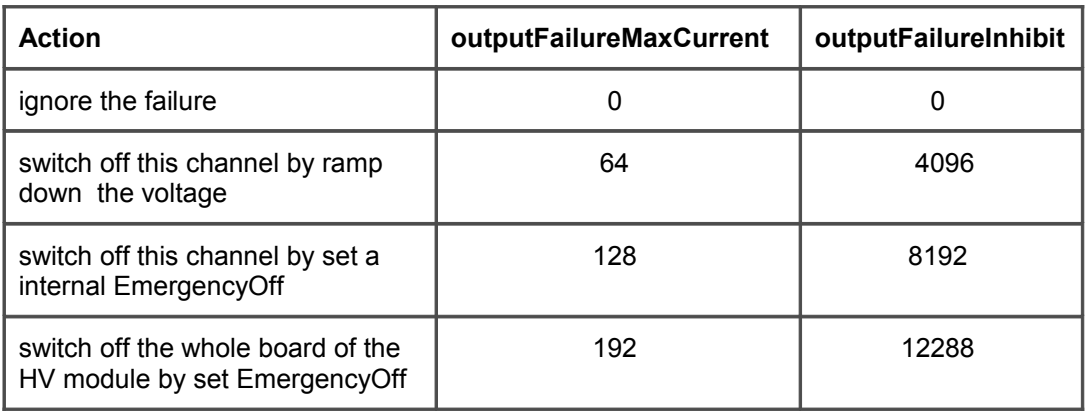

Attention!!! In order to use delayed software trips please make sure to have a firmware on the ISEG high voltage mdoules which supports this feature. Please see the following table of supported firmware releases. In case of older firmware the software trip will not act, i.e. the error will be detected but no action (ram down of channel) will happen.

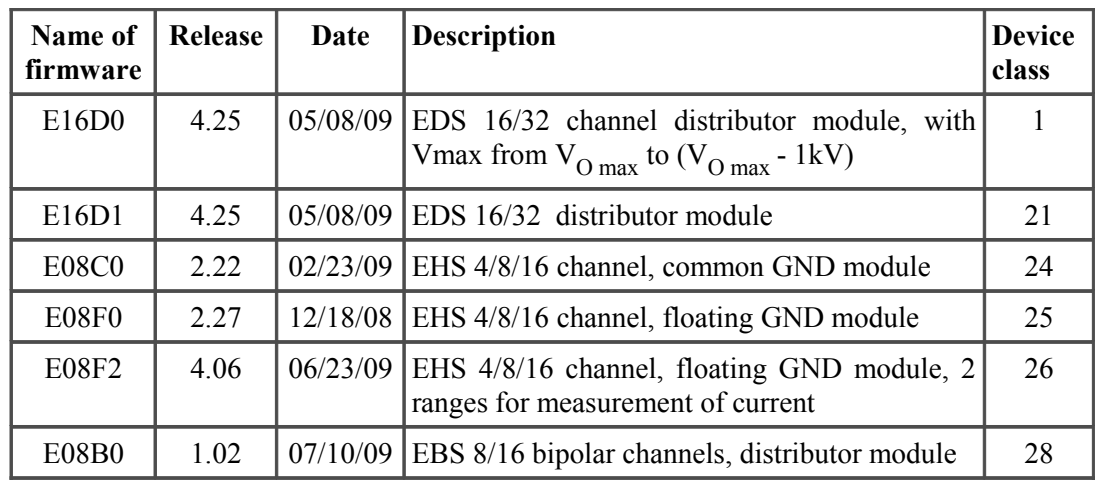

**Example of necessary SNMP commands for the delayed trip function:** 

*snmpset -Oqv -v 2c -m +WIENER-CRATE-MIB -c guru 192.168.2.25 groupsSwitch.64 i 4 disableKill* 

*snmpset -Oqv -v 2c -m +WIENER-CRATE-MIB -c guru 192.168.2.25 outputVoltage.u100 F 60* 

*60.000000 V* 

*snmpset -Oqv -v 2c -m +WIENER-CRATE-MIB -c guru 192.168.2.25 outputSwitch.u100 i 1 On* 

*snmpget -Oqv -v 2c -m +WIENER-CRATE-MIB -c public 192.168.2.25 outputVoltage.u100 60.000000 V* 

*snmpget -Oqv -v 2c -m +WIENER-CRATE-MIB -c public 192.168.2.25 outputMeasurementSenseVoltage.u100* 

*60.104588 V* 

*snmpget -Oqv -v 2c -m +WIENER-CRATE-MIB -c public 192.168.2.25 outputMeasurementCurrent.u100* 

*0.000001 A* 

```
snmpgetx -Oqv -v 2c -m +WIENER-CRATE-MIB -c public 192.168.2.25
outputMeasurementCurrent.u100 
0.000000735 A 
snmpget -Oqv -v 2c -m +WIENER-CRATE-MIB -c public 192.168.2.25
outputSupervisionBehavior.u100 
0 
snmpset -Oqv -v 2c -m +WIENER-CRATE-MIB -c guru 192.168.2.25
outputSupervisionBehavior.u100 i 64 
64 
snmpget -Oqv -v 2c -m +WIENER-CRATE-MIB -c public 192.168.2.25
outputSupervisionBehavior.u100 
64 
snmpget -Oqv -v 2c -m +WIENER-CRATE-MIB -c public 192.168.2.25
outputTripTimeMaxCurrent.u100 
0 ms 
snmpset -Oqv -v 2c -m +WIENER-CRATE-MIB -c guru 192.168.2.25
outputTripTimeMaxCurrent.u100 i 3000 
3000 ms /* delay of 3 sconds */ 
snmpget -Oqv -v 2c -m +WIENER-CRATE-MIB -c public 192.168.2.25 outputStatus.u100 
"80 " /* outputOn */ 
snmpgetx -Oqv -v 2c -m +WIENER-CRATE-MIB -c public 192.168.2.25
outputMeasurementCurrent.u100 
0.000000735 A 
snmpsetx -Oqv -v 2c -m +WIENER-CRATE-MIB -c guru 192.168.2.25 outputCurrent.u100
F 0.0000007 
0.000000700 A 
snmpget -Oqv -v 2c -m +WIENER-CRATE-MIB -c public 192.168.2.25 outputStatus.u100 
"04 08 " /*outputFailureMaxCurrent, outputRampDown */ 
snmpget -Oqv -v 2c -m +WIENER-CRATE-MIB -c public 192.168.2.25 outputStatus.u100 
"04 " /* outputFailureMaxCurrent */ 
snmpset -Oqv -v 2c -m +WIENER-CRATE-MIB -c guru 192.168.2.25 outputSwitch.u100 i
10
clearEvents 
snmpsetx -Oqv -v 2c -m +WIENER-CRATE-MIB -c guru 192.168.2.25 outputCurrent.u100
F 0.00001 
0.000010000 A 
snmpset -Oqv -v 2c -m +WIENER-CRATE-MIB -c guru 192.168.2.25 outputSwitch.u100 i 1 
On 
snmpget -Oqv -v 2c -m +WIENER-CRATE-MIB -c public 192.168.2.25 outputStatus.u100
```
*"80 10 " /\* outputOn, outputRampUp \*/* 

*.* 

*/\* a load has been switched on channel 0 to bring them in state CC current limited \*/ snmpget -Oqv -v 2c -m +WIENER-CRATE-MIB -c public 192.168.2.25 outputStatus.u100 "80 20 " /\* outputOn, outputCurrentLimited \*/* 

*snmpget -Oqv -v 2c -m +WIENER-CRATE-MIB -c public 192.168.2.25 outputStatus.u100* 

*"80 20 " /\* outputOn, outputCurrentLimited \*/ /\* the delayed trip fuction ramps the voltage after 3 seconds to zero \*/ snmpget -Oqv -v 2c -m +WIENER-CRATE-MIB -c public 192.168.2.25 outputStatus.u100 "04 08 " /\* outputFailureMaxCurrent, outputRampDown \*/* 

#### **6.5 Change of community names / setting of passwords**

For the communication with MPOD modules 4 types of SNMP communities are used, "**public**", "**private**", "**admin**"and "**guru**". By default the community names are equal to the community types.

#### *snmpwalk -v 2c -m +WIENER-CRATE-MIB -c guru 192.168.0.80 snmpCommunityName*

*WIENER-CRATE-MIB::snmpCommunityName.public = STRING: "public" WIENER-CRATE-MIB::snmpCommunityName.private = STRING: "private" WIENER-CRATE-MIB::snmpCommunityName.admin = STRING: "admin" WIENER-CRATE-MIB::snmpCommunityName.guru = STRING: "guru"*

#### *snmpwalk -v 2c -m +WIENER-CRATE-MIB -c private 192.168.0.80 snmpCommunityName*

*WIENER-CRATE-MIB::snmpCommunityName.public = STRING: "public" WIENER-CRATE-MIB::snmpCommunityName.private = STRING: "private"*

In order to secure the MPOD system communication the community names can be used as passwords and be changed accordingly. The following example shows how the change and test the community names. Using a wrong community name will result in a time out error. Please note, that especially the communities with write access (private, admin, guru) should be protected.

*snmpset -v 2c -m +WIENER-CRATE-MIB -c guru 192.168.0.80 snmpCommunityName.guru s seCrET WIENER-CRATE-MIB::snmpCommunityName.guru = STRING: "seCrET"*

```
snmpwalk -v 2c -m +WIENER-CRATE-MIB -c guru 192.168.0.80
snmpCommunityName
Timeout: No Response from 192.168.0.80
```
#### *snmpwalk -v 2c -m +WIENER-CRATE-MIB -c seCrET 192.168.0.80 snmpCommunityName*

*WIENER-CRATE-MIB::snmpCommunityName.public = STRING: "public" WIENER-CRATE-MIB::snmpCommunityName.private = STRING: "private" WIENER-CRATE-MIB::snmpCommunityName.admin = STRING: "admin" WIENER-CRATE-MIB::snmpCommunityName.guru = STRING: "seCrET"*

#### **6.6 MIB Browser**

There are several commercial or open source MIB-Browser programs available which can be used for SNMP communication. These provide often a simple GUI and allow SNMP calls. Following is a list of some free or open source MIB – browsers:

<http://www.ireasoning.com/mibbrowser.shtml>

[http://www.serverscheck.com/mib\\_browser/](http://www.serverscheck.com/mib_browser/)

<http://www.mibble.org/>

<http://www.ks-soft.net/hostmon.eng/mibbrowser/index.htm> <http://www.tembria.com/products/snmpbrowser/index.html>

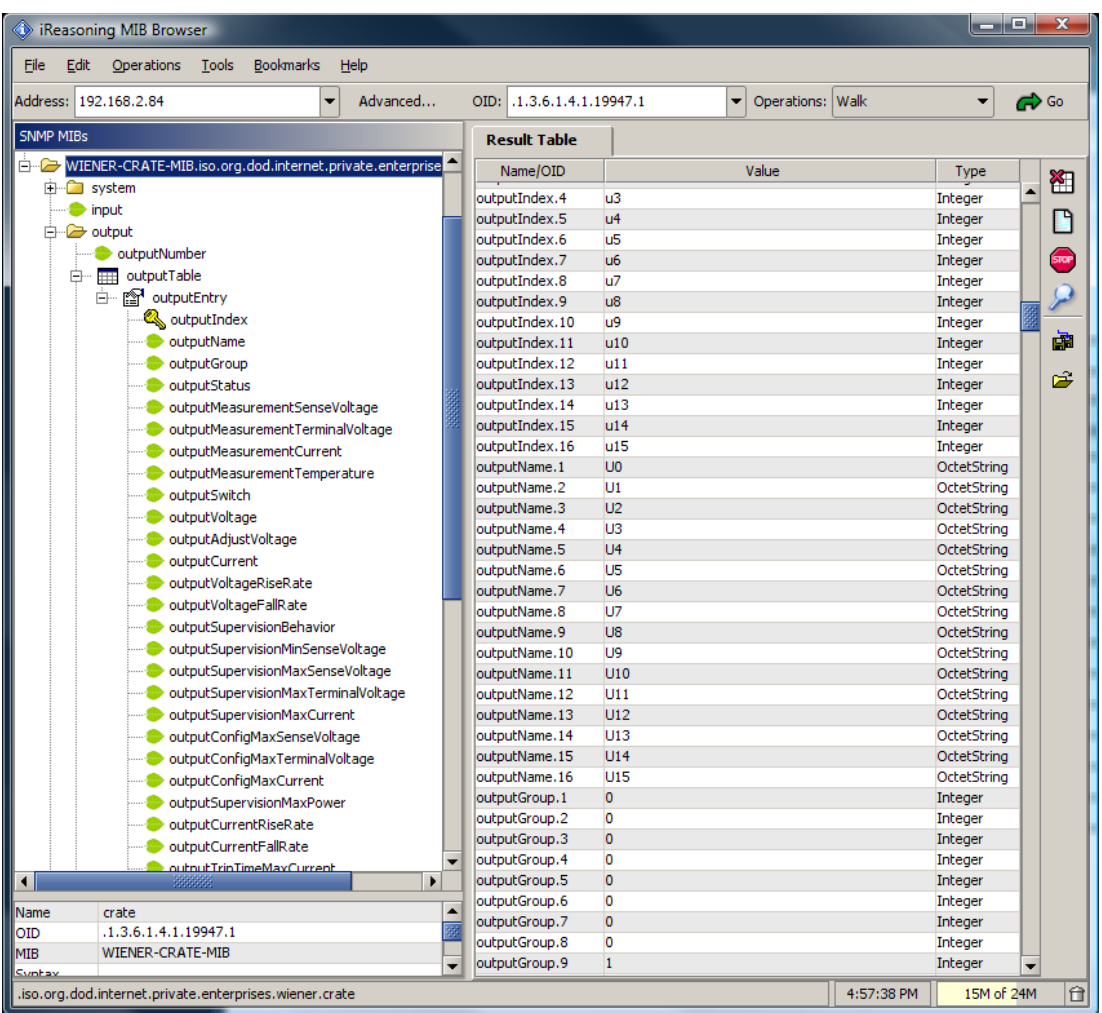

# **6.7 A BASH Simple Script for SNMP**

All of the commands above could be combined into scripts to set and monitor a predefined set of channels. For example a Bash script to read all channels and set the voltages and current limit to the same value for each channel could look like:

#!/bin/bash # Simple Bash Script that will read and set all channels in a MPOD crate

ip=192.168.2.25 path=/usr/share/snmp/mibs setVoltage=5 setCurrent=.100 setStatus=1

```
setRamp=100
```
channelCount=\$(snmpget -Oqv -v 2c -M \$path -m +WIENER-CRATE-MIB -c guru \$ip outputNumber.0) indices=\$(snmpwalk -Oqv -v 2c -M \$path -m +WIENER-CRATE-MIB -c guru \$ip outputIndex) x=(`echo \$indices | tr ' ' ' '`)

COUNTER=0 while [ \$COUNTER -lt \$channelCount ]; do index=\$(echo \${x[\${COUNTER}]})

 voltage=\$(snmpset -OqvU -v 2c -M \$path -m +WIENER-CRATE-MIB -c guru \$ip outputVoltage.\$index F \$setVoltage) iLimit=\$(snmpset -OqvU -v 2c -M \$path -m +WIENER-CRATE-MIB -c guru \$ip outputCurrent.\$index F \$setCurrent)

 rampspeed=\$(snmpset -OqvU -v 2c -M \$path -m +WIENER-CRATE-MIB -c guru \$ip outputVoltageRiseRate.\$index F \$setRamp)

 status=\$(snmpset -OqvU -v 2c -M \$path -m +WIENER-CRATE-MIB -c guru \$ip outputSwitch.\$index i \$setStatus)

 voltage=\$(snmpget -OqvU -v 2c -M \$path -m +WIENER-CRATE-MIB -c guru \$ip outputVoltage.\$index)

 iLimit=\$(snmpget -OqvU -v 2c -M \$path -m +WIENER-CRATE-MIB -c guru \$ip outputCurrent.\$index)

 sense=\$(snmpget -OqvU -v 2c -M \$path -m +WIENER-CRATE-MIB -c guru \$ip outputMeasurementSenseVoltage.\$index)

 current=\$(snmpget -OqvU -v 2c -M \$path -m +WIENER-CRATE-MIB -c guru \$ip outputMeasurementCurrent.\$index)

 rampspeed=\$(snmpget -OqvU -v 2c -M \$path -m +WIENER-CRATE-MIB -c guru \$ip outputVoltageRiseRate.\$index)

 status=\$(snmpget -OqvU -v 2c -M \$path -m +WIENER-CRATE-MIB -c guru \$ip outputSwitch.\$index)

echo "\$voltage \$iLimit \$sense \$current \$rampspeed \$status"

 let COUNTER=COUNTER+1 done

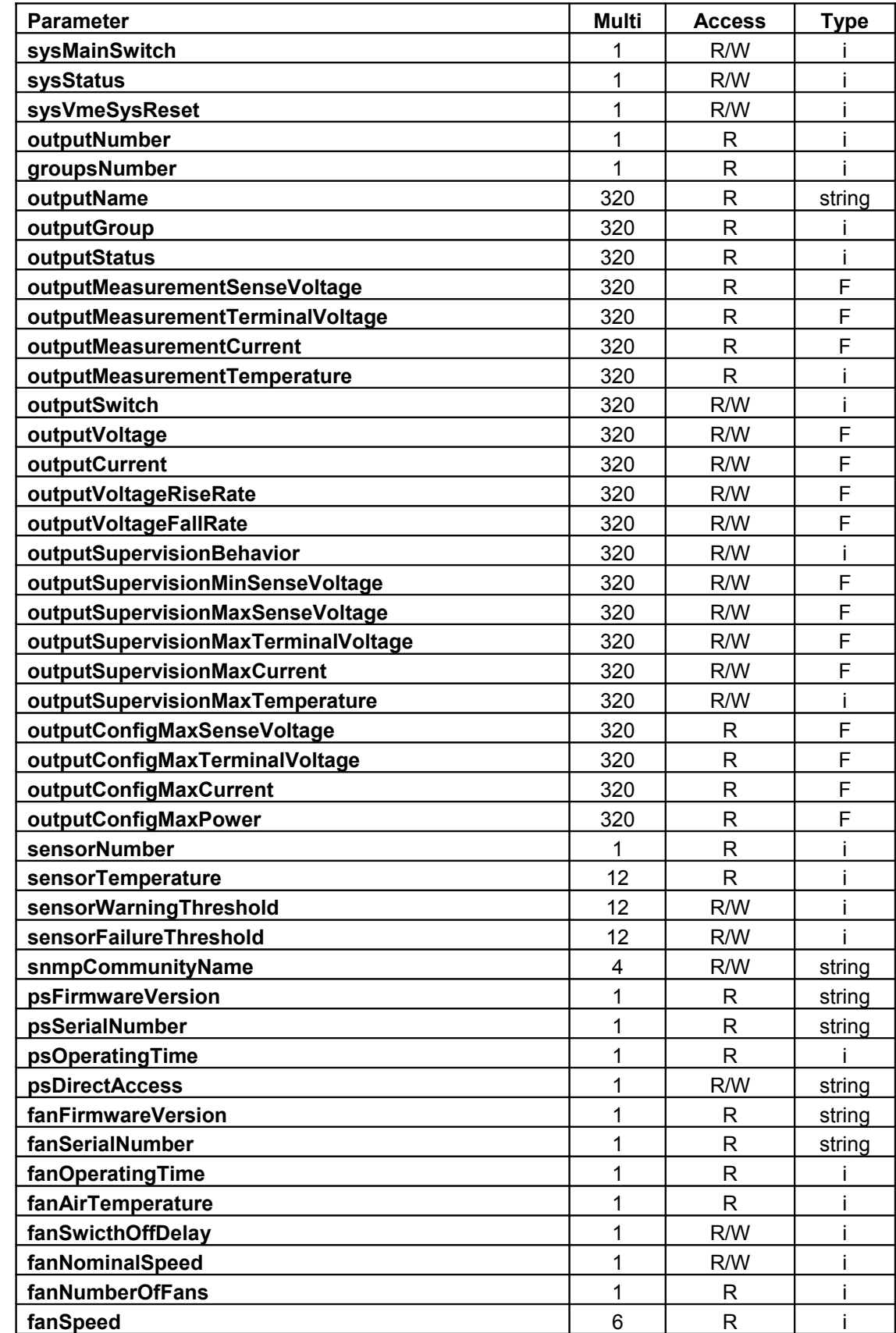

# **6.8 Mpod SNMP Parameter List (most common)**

(see SNMP tree structure at end of manual for full structure)

#### **6.9 LabView Control Program (NETSNMP)**

All LabView MPOD function VI's are using SNMP calls from the WIENER SNMP LV.DLL. This DLL requires the installation of NETSNMP and the WIENER –CRATE-MIB.txt file as described in Chapter 6.3!

The supplied LabView Mini programs allow controlling both low and high voltage channels for small configurations of up to 4 Mpod modules. The programs can run in parallel to web monitoring. The programs are provided as executable which will retuire the NI LV Run-time-engine. All source code is available on the CD-ROM. Please run these VI's with either LabView 8.5 or higher .

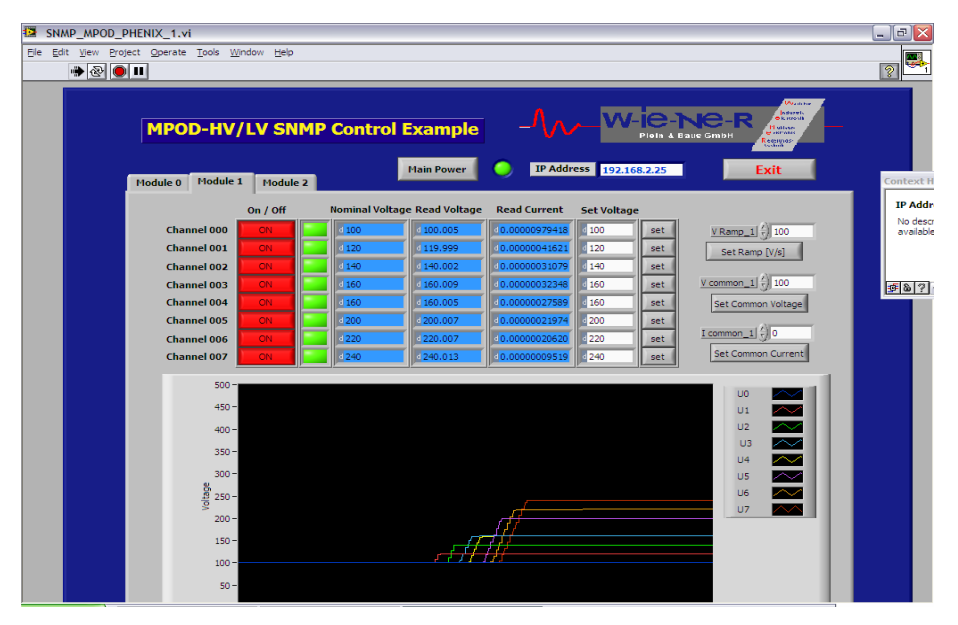

Example for LabView VI for 8 channel high voltage module

#### **6.10 C++ programming (NetSNMP)**

Using NetSNMP C++ programs can be easily written for monitoring and control of Mpod low / high voltage modules. For Windows all needed functions are provided by a dynamically loadable library WIENER SNMP.DLL. This DLL requires NETSNMP and the WIENER – CRATE-MIB.txt file as described in chapter 6.3!

The following functions are provided in this library (for details see source code):

*SnmpInit SnmpCleanup SnmpOpen SnmpClose getMainSwitch setMainSwitch getMainStatus getVmeReset setVmeReset getOutputNumber getOutputGroups getOutputGroup getChannelStatus*

*getOutputSenseMeasurement getOutputTerminalMeasurement getCurrentMeasurement getTemperatureMeasurement setChannelSwitch getChannelSwitch getOutputVoltage setOutputVoltage getOutputCurrent setOutputCurrent getOutputRiseRate setOutputRiseRate getOutputFallRate setOutputFallRate getOutputSupervisionBehavior setOutputSupervisionBehavior getOutputSupervisionMinSenseVoltage setOutputSupervisionMinSenseVoltage getOutputSupervisionMaxSenseVoltage setOutputSupervisionMaxSenseVoltage getOutputSupervisionMaxTerminalVoltage setOutputSupervisionMaxTerminalVoltage getOutputSupervisionMaxCurrent setOutputSupervisionMaxCurrent getOutputSupervisionMaxTemperature getOutputConfigMaxSenseVoltage getOutputConfigMaxTerminalVoltage getOutputConfigMaxCurrent getOutputConfigMaxPower*

*getSensorNumber getSensorTemp getSensorWarningTemperature setSensorWarningTemperature getSensorFailureTemperature setSensorFailureTemperature*

*getPsOperatingTime*

*getFanOperatingTime getFanAirTemperature getFanSwitchOffDelay setFanSwitchOffDelay getFanNominalSpeed setFanNominalSpeed setFanNominalSpeed getFanNumberOfFans getFanSpeed*

*snmpSetDouble snmpGetDouble snmpSetInt snmpGetInt*

# **7 Mpod Crate**

Powered chassis for multichannel low and high voltage modules

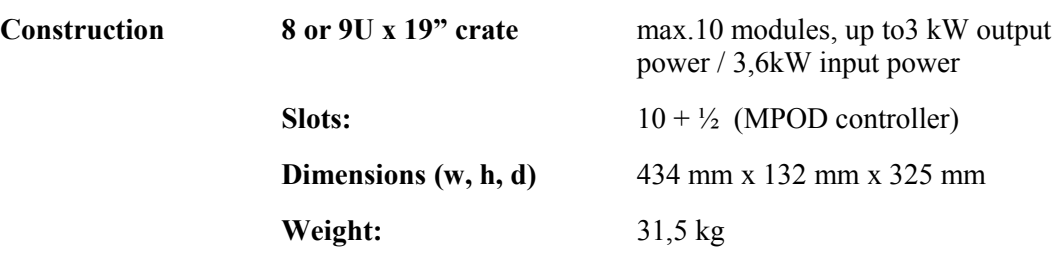

# **8 Primary Power Supply**

The power supply provides all necessary supply voltages for the LV- and HV-Modules. It is connected to the mains (World wide input 100..240V AC, 50..60 Hz).

- World wide input: 100..240V AC, 50..60 Hz, single phase
- Sinusoidal current input, up to 16A, depending on the used modules

#### **8.1 Power Box Data Sheet**

3U box with max. 6 power modules.

#### **Mains Input**

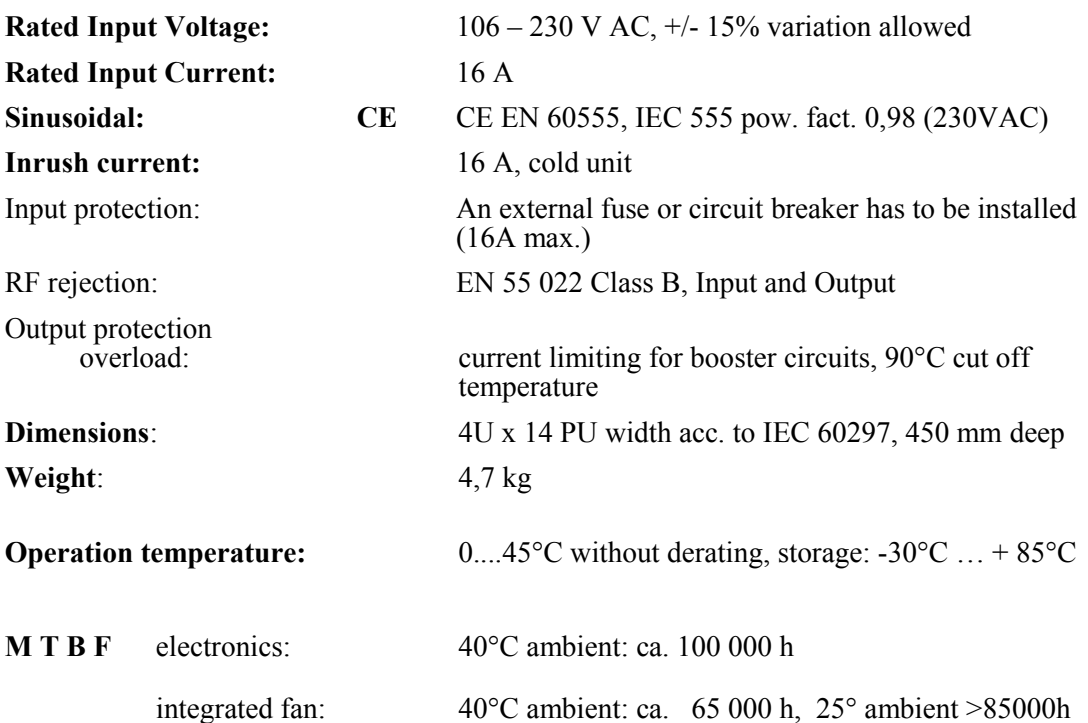

# **9 Mpod Low Voltage module MPV 8xx data sheet**

- 8 channel low voltage module with floating outputs with individual return lines and sense lines
- Polarity configurable, outputs are insulated from each other and the chassis mainframe earth with 125V DC working voltage (Test voltage =  $500VDC$ )
- 0.2% / 10K output voltage stability
- Voltage set / monitor: 15 bit resolution,  $+/-0.1\%$  of full scale or better accuracy, measurement of both sense and terminal voltage
- Current limit set / monitor: 15 bit resolution,  $+/-0.05\%$  of full scale or better accuracy
- Ramp-up / down programmable from 1 V/s to 500 V/s in 1 V/s steps.

Output Voltage Ripple:  $\langle 10 \text{mV}_{\text{pp}}; 1 \text{mV}_{\text{Rms}} \rangle$  with 350MHz Bandwidth

 $< 5 \text{mV}_{\text{nn}}$ ; 0.5mV<sub>Rms</sub> with 100MHz Bandwidth

 $<$  3mV<sub>pp</sub>; 0.5mV<sub>Rms</sub> with 20MHz Bandwidth

- Low conducted distubance current (Funkstörstrom TÜV)
- Static Regulation: < 10mV
- Dynamic Regulation:  $\leq 100$ mV with I =  $\neq -25\%$  change and 70A/s

recovery time < 5mS

- Dimensions: 6U x 40.64mm x 220mm
- Front Panel Indicators: tri-color LED's with on / off / failure for every channel
- Output Channels Connectors: a) 2x 37-pin D-sub (outputs, returns, sense lines, chassis and interlock loop pair) b) 2 x 8 pin high current sub-D and 37-pin sense/control connector
- Interlock Loop optional
- Safety Loop in connector PIN 18 and 37

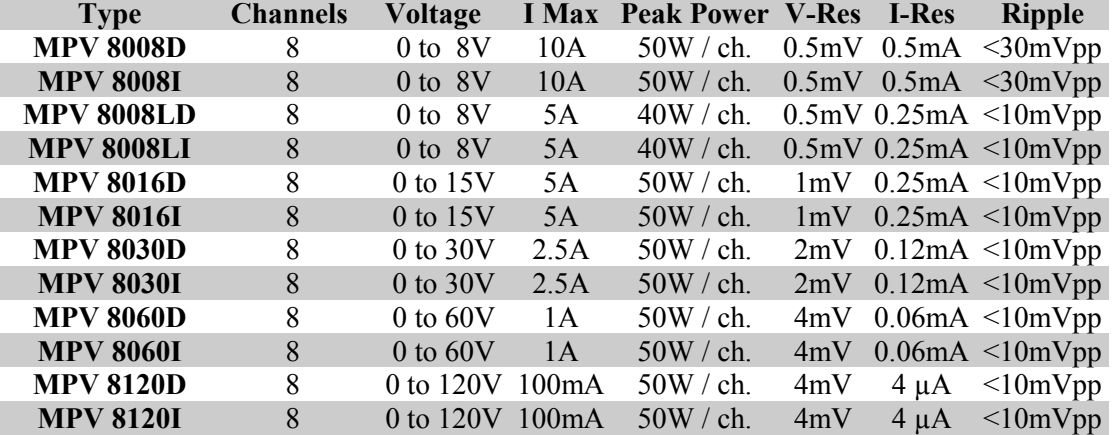

#### **Regulation fast remote sense circuit (short sensed distance, sense connected to output at the MPOD module):**

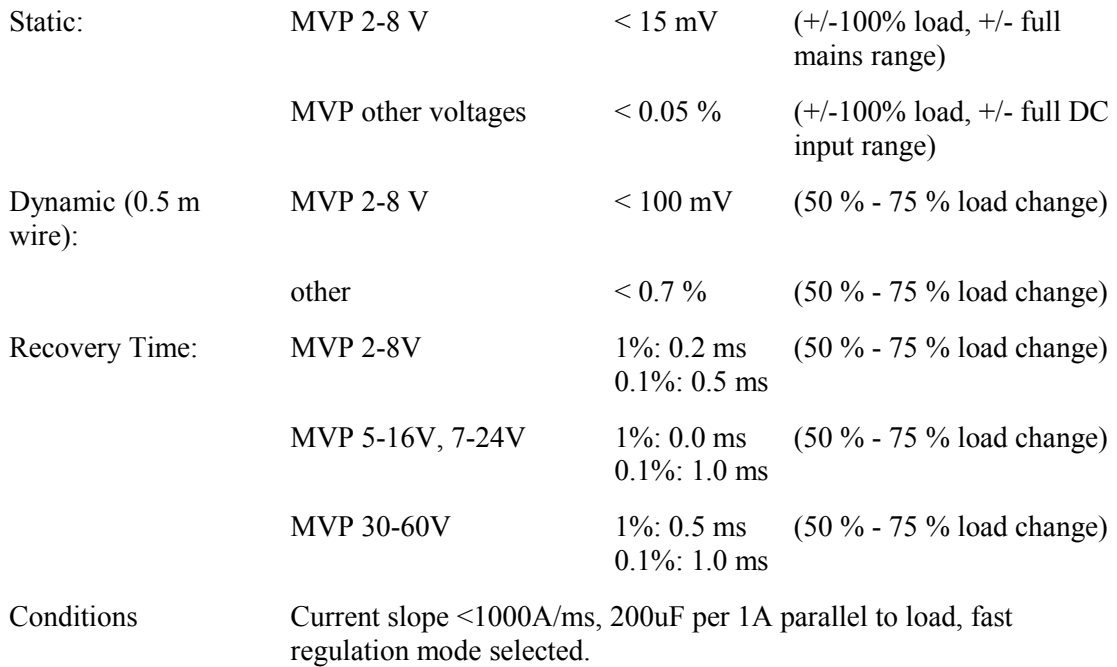

#### **Regulation slow remote sense circuit (long sensed distance)**:

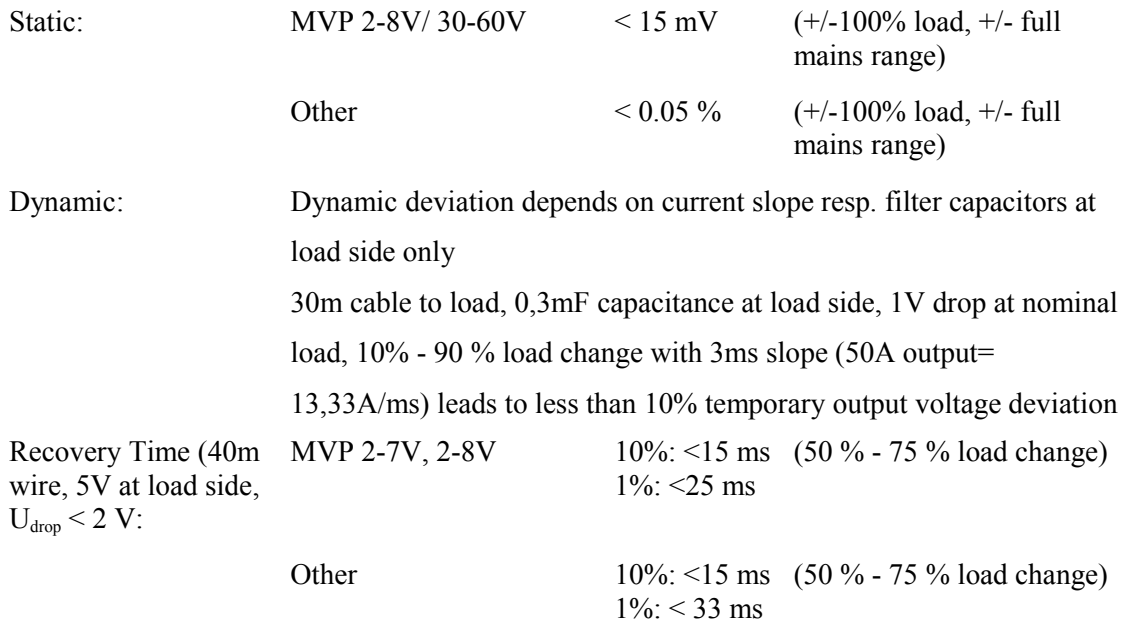

# **10 SNMP examples for MPOD and high voltage EHS/EDS module**

/\*\*\*\*\*\*\*\*\*\*\*\*\*\*\*\*\*\*\*\*\*\*\*\*\*\*\*\*\*\*\*\*\*\*\*\*\*\*\*\*\*\*\*\*\*\*\*\*\*\*\*\*\*\*\*\*\*\*\*\*\*\*\*\*\*\*\*\*\*\*\*\*\*\*\*\*\*\*\*\*\*\*\*\*\*\*\*\*\*\*\*\*\*\*\*\*\*\*\*\*\*/  $\frac{1}{\sqrt{2}}$  \*/ /\* SNMP example for control of iseg Multi-Channel High Voltage Power Supply Modules in \*/  $/* a W-IE-NE-R MPOD crate$  $\frac{1}{\sqrt{2}}$  \*/ /\* snmpget -Oqv -v 2c -M \$path -m +WIENER-CRATE-MIB -c public 192.168.16.222 outputVoltage.u100 \*/  $\frac{1}{2}$  This command will request the value from datapoint set voltage.  $/*$  snmpget: starts a SNMP request  $\prime$  -v 2c: This parameters specifies which version of the SNMP to use. WIENER devices use SNMP 2C.  $\prime$  $/$ \* -M \$path: This parameter should be replaced with the path to the WIENERCRATE-MIB.txt file.  $\frac{1}{x}$  It is not needed in case the default path is used.  $\frac{x}{1}$  $\prime^*$  -m +WIENER-CRATE-MIB: This parameter tells the command to look at the WIENER-CRATE-MIB  $\prime$  $\frac{1}{2}$  to resolve the OID name.  $\frac{1}{2}$  -c public: This specifies which community of values can be accessed  $\frac{1}{2}$  $\frac{1}{2}$  192.168.16.222: The IP address of the MPOD crate.  $\prime^*$  outputVoltage.u100: The SNMP item to the data point set voltage of a module in the second  $\prime$ slot of the MPOD crate HV channel 0.  $*$ /  $\frac{1}{\sqrt{2}}$  \*/ /\* snmpset -Oqv -v 2c -m +WIENER-CRATE-MIB -c public 192.168.16.222 outputVoltage.u100 F 60 \*/  $\frac{1}{2}$  This command writes a floating point value to the datapoint set voltage. /\* snmpset: starts a SNMP write instruction \*/  $\frac{1}{2}$  -c guru: This specifies the community for write accesses  $\frac{1}{2}$  $\prime^*$  F 60: The F specifies the write value as a floating point formated value.  $*$  $\frac{1}{2}$  The 60 is the write value 60 Volt.  $\frac{1}{\sqrt{2}}$  \*/ /\* snmpset -Oqv -v 2c -m +WIENER-CRATE-MIB -c guru 192.168.16.222 outputSwitch.u100 i 1 \*/  $\prime^*$  This command write a switch on of the HV for one channel. /\* outputSwitch.u100 i 1: Write of an integer formatted value to the item outputSwitch. \*/ /\* With that item it is possible to switch differnt functions for instance \*/ set  $On(1)$ .  $*$ / /\*\*\*\*\*\*\*\*\*\*\*\*\*\*\*\*\*\*\*\*\*\*\*\*\*\*\*\*\*\*\*\*\*\*\*\*\*\*\*\*\*\*\*\*\*\*\*\*\*\*\*\*\*\*\*\*\*\*\*\*\*\*\*\*\*\*\*\*\*\*\*\*\*\*\*\*\*\*\*\*\*\*\*\*\*\*\*\*\*\*\*\*\*\*\*\*\*\*\*\*\*/ snmpget -Oqv -v 2c -m +WIENER-CRATE-MIB -c public 192.168.16.222 outputVoltage.u100 200.000000 V snmpset -Oqv -v 2c -m +WIENER-CRATE-MIB -c guru 192.168.16.222 outputVoltage.u100 F 60 60.000000 V snmpset -Oqv -v 2c -m +WIENER-CRATE-MIB -c guru 192.168.16.222 outputSwitch.u100 i 1 On

snmpget -Oqv -v 2c -m +WIENER-CRATE-MIB -c public 192.168.16.222 outputVoltage.u100 60.000000 V

snmpget -Oqv -v 2c -m +WIENER-CRATE-MIB -c public 192.168.16.222 outputMeasurementSenseVoltage.u100 60.104588 V

snmpget -Oqv -v 2c -m +WIENER-CRATE-MIB -c public 192.168.16.222 outputMeasurementSenseVoltage.u100 60.104713 V

snmpget -Oqv -v 2c -m +WIENER-CRATE-MIB -c public 192.168.16.222 outputMeasurementCurrent.u100 0.000001 A

snmpgetx -Oqv -v 2c -m +WIENER-CRATE-MIB -c public 192.168.16.222 outputMeasurementCurrent.u100 0.000000735 A

snmpget -Oqv -v 2c -m +WIENER-CRATE-MIB -c public 192.168.16.222 outputSupervisionBehavior.u100  $\Omega$ 

snmpset -Oqv -v 2c -m +WIENER-CRATE-MIB -c guru 192.168.16.222 outputSupervisionBehavior.u100 i 64 64

snmpget -Oqv -v 2c -m +WIENER-CRATE-MIB -c public 192.168.16.222 outputSupervisionBehavior.u100 64

snmpget -Oqv -v 2c -m +WIENER-CRATE-MIB -c public 192.168.16.222 outputTripTimeMaxCurrent.u100  $0 \text{ ms}$ 

snmpset -Oqv -v 2c -m +WIENER-CRATE-MIB -c guru 192.168.16.222 outputTripTimeMaxCurrent.u100 i 3000 3000 ms /\* delay of 3 sconds \*/

snmpget -Oqv -v 2c -m +WIENER-CRATE-MIB -c public 192.168.16.222 outputStatus.u100 "80 " /\* outputOn \*/

snmpgetx -Oqv -v 2c -m +WIENER-CRATE-MIB -c public 192.168.16.222 outputMeasurementCurrent.u100 0.000000735 A

snmpsetx -Oqv -v 2c -m +WIENER-CRATE-MIB -c guru 192.168.16.222 outputCurrent.u100 F 0.0000007 0.000000700 A

snmpget -Ogv -v 2c -m +WIENER-CRATE-MIB -c public 192.168.16.222 outputStatus.u100 "04 08 " /\*outputFailureMaxCurrent, outputRampDown \*/

snmpget -Oqv -v 2c -m +WIENER-CRATE-MIB -c public 192.168.16.222 outputStatus.u100 "04 " /\* outputFailureMaxCurrent \*/

snmpset -Oqv -v 2c -m +WIENER-CRATE-MIB -c guru 192.168.16.222 outputSwitch.u100 i 10 clearEvents

snmpsetx -Oqv -v 2c -m +WIENER-CRATE-MIB -c guru 192.168.16.222 outputCurrent.u100 F 0.00001 0.000010000 A

snmpset -Oqv -v 2c -m +WIENER-CRATE-MIB -c guru 192.168.16.222 outputSwitch.u100 i 1 On

snmpget -Oqv -v 2c -m +WIENER-CRATE-MIB -c public 192.168.16.222 outputStatus.u100 "80 10 " /\* outputOn, outputRampUp \*/

 $\prime$ \* a load has been switched on channel 0 to bring them in state CC current limited \*/ snmpget -Oqv -v 2c -m +WIENER-CRATE-MIB -c public 192.168.16.222 outputStatus.u100 "80 20 " /\* outputOn, outputCurrentLimited \*/

snmpget -Oqv -v 2c -m +WIENER-CRATE-MIB -c public 192.168.16.222 outputStatus.u100 "80 20 " /\* outputOn, outputCurrentLimited \*/

snmpget -Oqv -v 2c -m +WIENER-CRATE-MIB -c public 192.168.16.222 outputStatus.u100 "80 20 " /\* outputOn, outputCurrentLimited \*/

snmpget -Oqv -v 2c -m +WIENER-CRATE-MIB -c public 192.168.16.222 outputStatus.u100 "80 20 " /\* outputOn, outputCurrentLimited \*/

snmpget -Oqv -v 2c -m +WIENER-CRATE-MIB -c public 192.168.16.222 outputStatus.u100 "80 20 " /\* outputOn, outputCurrentLimited \*/

```
/* the delayed trip fuction pamps the voltage after 3 seconds to zero */
snmpget -Ogv -v 2c -m +WIENER-CRATE-MIB -c public 192.168.16.222 outputStatus.u100
"04 08 " /* outputFailureMaxCurrent, outputRampDown */
```
snmpget -Oqv -v 2c -m +WIENER-CRATE-MIB -c public 192.168.16.222 outputStatus.u100 "04 08 " /\* outputFailureMaxCurrent, outputRampDown \*/

## **11 WIENER SNMP Parameter structure**

```
// GENERATED WITH 
// snmptranslate -w 120 -Tp WIENER-CRATE-MIB::crate > SnmpTree.txt 
//
+--crate(1)
   +--system(1)
  | +-- -RW- EnumVal sysMainSwitch(1)
 | | Values: off(0), on(1)
  | +-- -R-- BitString sysStatus(2)
  | | Values: mainOn(0), mainInhibit(1), localControlOnly(2), inputFailure(3), outputFailure(4), 
  | | fantrayFailure(5), sensorFailure(6), vmeSysfail(7), plugAndPlayIncompatible(8)
  | +-- -RW- EnumVal sysVmeSysReset(3)
  | | Values: trigger(1)
  | +-- -RW- INTEGER sysHardwareReset(4)
  | +-- -RW- BitString sysConfigDoMeasurementCurrent(10)
  | | Values: ch0(0), ch1(1), ch2(2), ch3(3), ch4(4), ch5(5), ch6(6), ch7(7)
   | +-- -RW- Integer32 sysOperatingTime(11)
   | +-- -RW- String sysMemoryAccess(127)
    | | Size: 516
   | +-- -RW- Integer32 sysDebugMemory8(1024)
   | | Range: 0..255
    | +-- -RW- Integer32 sysDebugMemory16(1025)
  | | Range: 0..65535
    | +-- -RW- Integer32 sysDebugMemory32(1026)
         | Range: -2147483648..2147483647
\blacksquare +--input(2)
  +--output(3)
  | +-- -R-- Integer32 outputNumber(1)
  | | Range: 0..1999
  | |
  | +--outputTable(2)
 | | | | | +--outputEntry(1)
 | | | Index: outputIndex
 || \cdot ||| | +-- ---- EnumVal outputIndex(1)
 \vert | | Values: u0(1), u1(2), u2(3), u3(4), u4(5), u5(6), u6(7), u7(8), u8(9), u9(10), u10(11), u11(12),
  | | | u12(13), u13(14), u14(15), u15(16), u16(17), u17(18), u18(19), u19(20), u20(21), u21(22), 
  | | | u22(23), u23(24), u24(25), u25(26), u26(27), u27(28), u28(29), u29(30), u30(31), u31(32), 
  | | | u32(33), u33(34), u34(35), u35(36), u36(37), u37(38), u38(39), u39(40), u40(41), u41(42), 
   | | | u42(43), u43(44), u44(45), u45(46), u46(47), u47(48), u48(49), u49(50), u50(51), u51(52), 
   | | | u52(53), u53(54), u54(55), u55(56), u56(57), u57(58), u58(59), u59(60), u60(61), u61(62), 
   | | | u62(63), u63(64), u64(65), u65(66), u66(67), u67(68), u68(69), u69(70), u70(71), u71(72), 
  | | | u72(73), u73(74), u74(75), u75(76), u76(77), u77(78), u78(79), u79(80), u80(81), u81(82), 
                 | | | u82(83), u83(84), u84(85), u85(86), u86(87), u87(88), u88(89), u89(90), u90(91), u91(92), 
                 | | | u92(93), u93(94), u94(95), u95(96), u96(97), u97(98), u98(99), u99(100), u100(101), 
  | | | u101(102), u102(103), u103(104), u104(105), u105(106), u106(107), u107(108), u108(109), 
  | | | u109(110), u110(111), u111(112), u112(113), u113(114), u114(115), u115(116), u116(117), 
  | | | u117(118), u118(119), u119(120), u120(121), u121(122), u122(123), u123(124), u124(125), 
  | | | u125(126), u126(127), u127(128), u128(129), u129(130), u130(131), u131(132), u132(133), 
  | | | u133(134), u134(135), u135(136), u136(137), u137(138), u138(139), u139(140), u140(141), 
  | | | u141(142), u142(143), u143(144), u144(145), u145(146), u146(147), u147(148), u148(149), 
  | | | u149(150), u150(151), u151(152), u152(153), u153(154), u154(155), u155(156), u156(157), 
  | | | u157(158), u158(159), u159(160), u160(161), u161(162), u162(163), u163(164), u164(165), 
  | | | u165(166), u166(167), u167(168), u168(169), u169(170), u170(171), u171(172), u172(173), 
  | | | u173(174), u174(175), u175(176), u176(177), u177(178), u178(179), u179(180), u180(181), 
  | | | u181(182), u182(183), u183(184), u184(185), u185(186), u186(187), u187(188), u188(189), 
  | | | u189(190), u190(191), u191(192), u192(193), u193(194), u194(195), u195(196), u196(197), 
  | | | u197(198), u198(199), u199(200), u200(201), u201(202), u202(203), u203(204), u204(205), 
  | | | u205(206), u206(207), u207(208), u208(209), u209(210), u210(211), u211(212), u212(213),
```
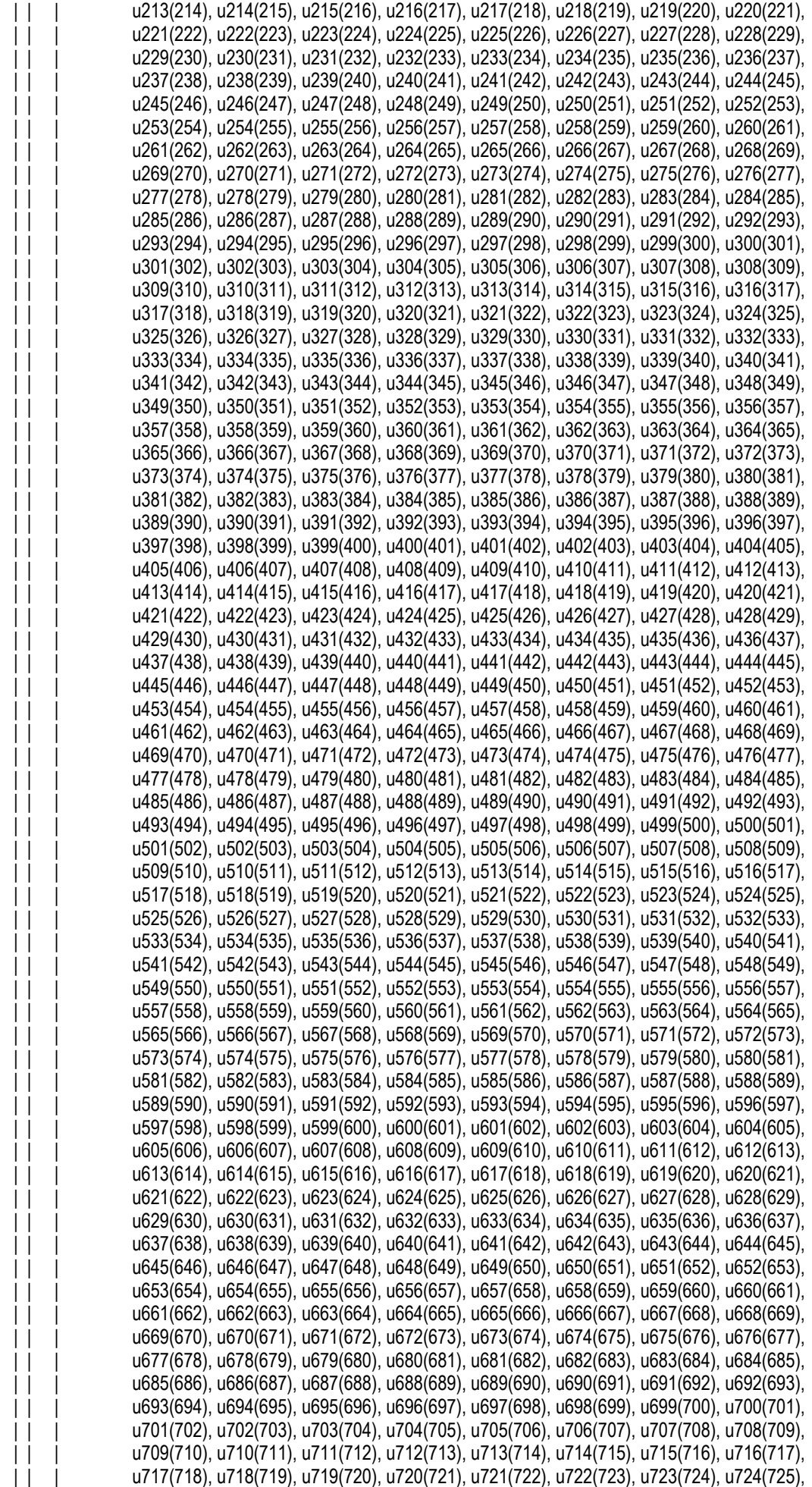

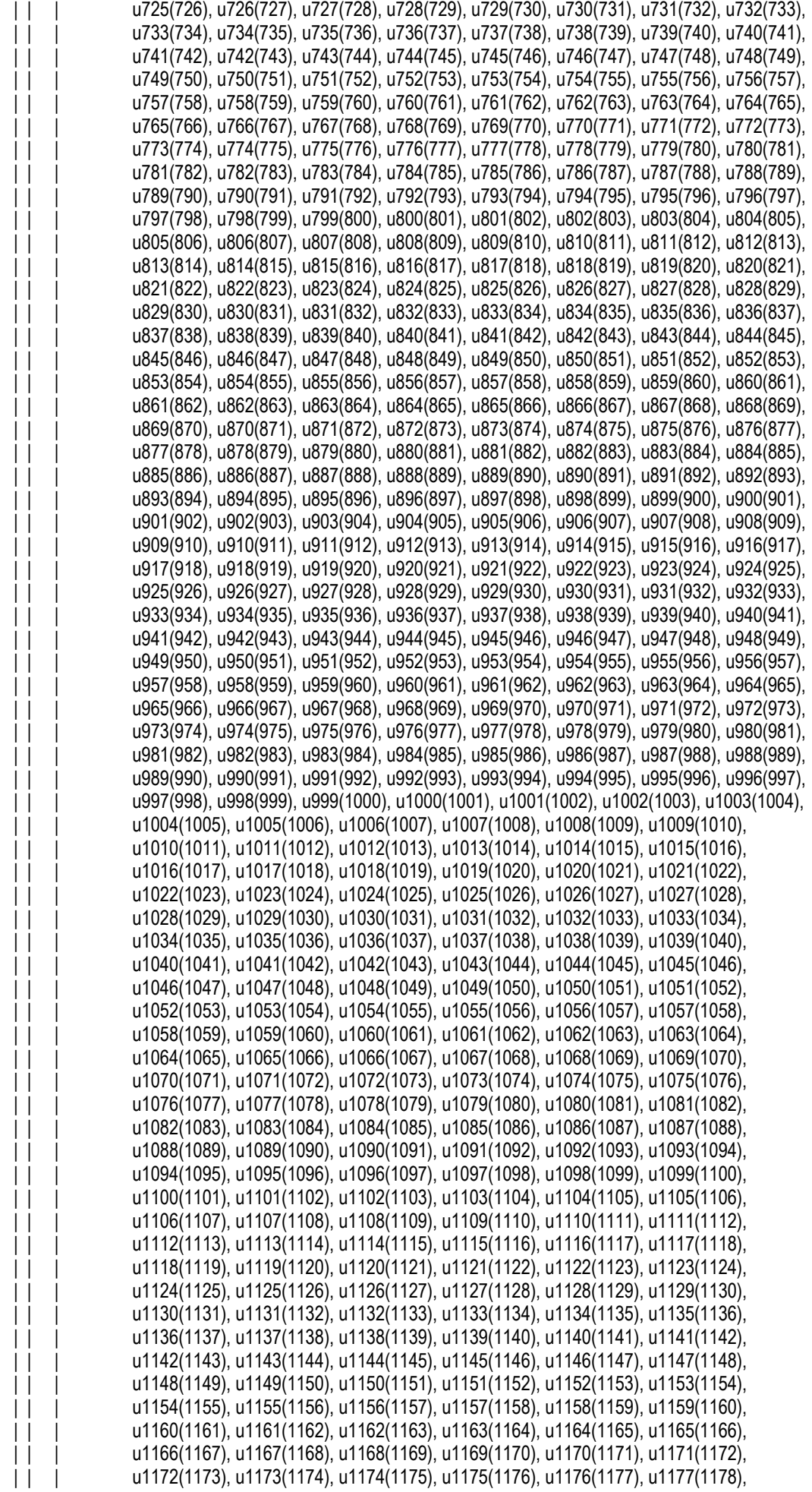

![](_page_51_Picture_202.jpeg)

![](_page_52_Picture_202.jpeg)

u1946(1947), u1947(1948), u1948(1949), u1949(1950), u1950(1951), u1951(1952), | | | u1952(1953), u1953(1954), u1954(1955), u1955(1956), u1956(1957), u1957(1958), | | | u1958(1959), u1959(1960), u1960(1961), u1961(1962), u1962(1963), u1963(1964), | | | u1964(1965), u1965(1966), u1966(1967), u1967(1968), u1968(1969), u1969(1970), | | | u1970(1971), u1971(1972), u1972(1973), u1973(1974), u1974(1975), u1975(1976), | | | u1976(1977), u1977(1978), u1978(1979), u1979(1980), u1980(1981), u1981(1982), | | | u1982(1983), u1983(1984), u1984(1985), u1985(1986), u1986(1987), u1987(1988), | | | u1988(1989), u1989(1990), u1990(1991), u1991(1992), u1992(1993), u1993(1994), | | | u1994(1995), u1995(1996), u1996(1997), u1997(1998), u1998(1999), u1999(2000) | | +-- -R-- String outputName(2) | | | Textual Convention: DisplayString | | | Size: 1..4 | | +-- -RW- Integer32 outputGroup(3) | | | Range: 1..63 | | +-- -R-- BitString outputStatus(4) | | | Values: outputOn(0), outputInhibit(1), outputFailureMinSenseVoltage(2), | | | outputFailureMaxSenseVoltage(3), outputFailureMaxTerminalVoltage(4), | | | outputFailureMaxCurrent(5), outputFailureMaxTemperature(6), outputFailureMaxPower(7), | | | outputFailureTimeout(9), outputCurrentLimited(10), outputRampUp(11), outputRampDown(12), outputEnableKill(13), outputEmergencyOff(14) | | +-- -R-- Opaque outputMeasurementSenseVoltage(5) | | | Textual Convention: Float | | | Size: 7 | | +-- -R-- Opaque outputMeasurementTerminalVoltage(6) | | | Textual Convention: Float | | | Size: 7 | | +-- -R-- Opaque outputMeasurementCurrent(7) | | | Textual Convention: Float | | | Size: 7 | | +-- -R-- EnumVal outputMeasurementTemperature(8) | | | Values: ok(-128), failure(127) | | +--- - RW - Enum Val output Switch(9) | | | Values: off(0), on(1), resetEmergencyOff(2), setEmergencyOff(3), clearEvents(10) | | +-- -RW- Opaque outputVoltage(10) | | | Textual Convention: Float | | | Size: 7 | | +-- -RW- Integer32 outputAdjustVoltage(11) | | | Range: -128..127 | | +-- -RW- Opaque outputCurrent(12) | Textual Convention: Float | | | Size: 7 | | +-- -RW- Opaque outputVoltageRiseRate(13) | | | Textual Convention: Float | | | Size: 7 | | +-- -RW- Opaque outputVoltageFallRate(14) | | | Textual Convention: Float | | | Size: 7 | | +-- -RW- Integer32 outputSupervisionBehavior(15) | | | Range: 0..65535 | | +-- -RW- Opaque outputSupervisionMinSenseVoltage(16) | | | Textual Convention: Float | | | Size: 7 | | +-- -RW- Opaque outputSupervisionMaxSenseVoltage(17) | | | Textual Convention: Float | | | Size: 7 | | +-- -RW- Opaque outputSupervisionMaxTerminalVoltage(18) | | | Textual Convention: Float | | | Size: 7 | | +-- -RW- Opaque outputSupervisionMaxCurrent(19) | | | Textual Convention: Float Size: 7 | | +-- -RW- Opaque outputConfigMaxSenseVoltage(21) | | | Textual Convention: Float | | | Size: 7

![](_page_54_Picture_202.jpeg)

```
 | |
      | +--sensorEntry(1)
      | Index: sensorIndex
 | |
        | +-- ---- EnumVal sensorIndex(1)
       | | Values: temp1(1), temp2(2), temp3(3), temp4(4), temp5(5), temp6(6), temp7(7), temp8(8)
        | +-- -R-- Integer32 sensorTemperature(2)
       | | Range: -128..127
        | +-- -RW- Integer32 sensorWarningThreshold(3)
       | | Range: 0..127
        | +-- -RW- Integer32 sensorFailureThreshold(4)
       | | Range: 0..127
        | +-- -RW- Integer32 sensorAlarmThreshold(6)
             | Range: 0..127
 |
  +--communication(5)
 | +--snmp(1)
 | | | | | +--snmpCommunityTable(1)
  | | | |
  | | | +--snmpCommunityEntry(1)
 | | | | Index: snmpAccessRight
  | | | |
 | | | +-- ---- EnumVal snmpAccessRight(1)
 | | | | Values: public(1), private(2), admin(3), guru(4)
 | | | +-- - RW- String snmpCommunityName(2)
 | | | Size: 0..14
  | | |
 \frac{1}{1} +---RW- Integer 32 snmpPort(2)
 | | +---RW- String firmwareUpdate(10)
 | | | Size: 0..30
  | | +-- -R-- IpAddr ipDynamicAddress(11)
  | | +-- -RW- IpAddr ipStaticAddress(12)
  | | +-- -RW- String macAddress(13)
 \overline{||} Size: 6
 \vert \vert+ - can(2) | +-- -RW- Integer32 canBitRate(1)
    +--- -R-- String canReceive(2)
     | | Size: 14
     | +-- -RW- String canTransmit(3)
           | Size: 14
 |
  +--powersupply(6)
   | +-- -R-- String psSerialNumber(2)
   | | Textual Convention: DisplayString
  | | Size: 0..255
  | +-- -RW- Integer32 psOperatingTime(3)
  | +-- -R-- Integer32 psAuxiliaryNumber(4)
 | | Range: 0..8
 \mathbf{||} | +--psAuxiliaryTable(5)
 | | | | | +--psAuxiliaryEntry(1)
 | | | Index: psAuxiliaryIndex
 | \cdot || | +-- ---- EnumVal psAuxiliaryIndex(1)
 \begin{bmatrix} 1 & 1 \end{bmatrix} Values: u0(1), u1(2), u2(3), u3(4), u4(5), u5(6), u6(7), u7(8)
  | | +-- -R-- Opaque psAuxiliaryMeasurementVoltage(3)
 | | | Textual Convention: Float
  | | | Size: 7
  | | +-- -R-- Opaque psAuxiliaryMeasurementCurrent(4)
 | | Textual Convention: Float
  | | Size: 7
```

```
 | |
    | +-- -RW- String psDirectAccess(1024)
         | Size: 1..14
 |
 +-fantray(7)
  | +-- -RW- String fanSerialNumber(2)
  | | Textual Convention: DisplayString
  | | Size: 0..14
  | +-- -RW- Integer32 fanOperatingTime(3)
  | +-- -R-- Integer32 fanAirTemperature(4)
  | +-- -RW- Integer32 fanSwitchOffDelay(5)
  | | Range: 0..900
  | +-- -RW- Integer32 fanNominalSpeed(6)
  | +-- -RW- Integer32 fanNumberOfFans(7)
  | | Range: 0..12
 \Box | +--fanSpeedTable(8)
 | | | | | +--fanSpeedEntry(1)
 | | | Index: fanNumber
  | | |
  | | +-- ---- Integer32 fanNumber(1)
 | | | Range: 1..12
 \vert \vert +-- -R-- Integer 32 fan Speed(2)
 \perp | +-- -RW- INTEGER fanMaxSpeed(9)
  | +-- -RW- INTEGER fanMinSpeed(10)
  | +-- -RW- Integer32 outputConfigFanMaxSpeed(11)
  +---RW- Integer32 outputConfigFanMinSpeed(12)
 |
  +--rack(8)
  +--signal(9)
    +-- -R-- Integer32 numberOfAnalogInputs(1)
         | Range: 0..8
 |
    +--analogInputTable(2)
   \vert \vert | +--analogInputEntry(1)
      | Index: analogInputIndex
| \cdot | | +-- ---- Integer32 analogInputIndex(1)
       | | Range: 1..8
       | +-- -R-- Opaque analogMeasurementVoltage(2)
   | | Textual Convention: Float
      | | Size: 7
       | +-- -R-- Opaque analogMeasurementCurrent(3)
            Textual Convention: Float
            Size: 7
 |
    +-- -R-- BitString digitalInput(5)
    | Values: d0(0), d1(1), d2(2), d3(3), d4(4), d5(5), d6(6), d7(7)
    +-- -R-- BitString digitalOutput(6)
         Values: d0(0), d1(1), d2(2), d3(3), d4(4), d5(5), d6(6), d7(7)
```
# **12 MPOD Firmware Update**

(for Bootloader from revision 1.5 and Firmware from revision 2.\*.0.15)

1) You need the muhse control program form revision 2.0.910.0. You can download it from the wiener web site "www.wiener-d.com" or via the direct link "http://www.wienerd.com/Support/MUSEcontrol/MUSEcontrolInstall-2.0.910.0.exe " . Start the muhse control program and select the tab "system". In the opened pull down menu select the item "Firmware Update" to update the device via USB.

![](_page_57_Picture_3.jpeg)

2) Hit the button "browse" to scan the device for current version of bootloader and firmware.

![](_page_57_Picture_56.jpeg)

3) Check the version of the current firmware or bootloader. There are three options:

![](_page_58_Picture_45.jpeg)

Option 1) Check "Erase Fw." (erase firmware) and "Erase Bl." (erase bootloader) if the current firmware is older than 2.\*.0.15 or it is a firmware without bootloader. After that push the button "browse" to scan the flash. In some minutes select the new bootloader filein the automatically opened file menu. Press the button "Ok". Now the whole flash will be erased and the new bootloader will be installed.

![](_page_58_Picture_46.jpeg)

When the install process is done hit the button "cancel" to restart the system. It is recommended to close the muhse control program before restarting.

A window which indicates a communication problem appears. The reason for this is that only the bootloader without firmware is installed. Ignore this message by pushing the button "cancel".

![](_page_59_Picture_0.jpeg)

Also ignore the no modules message to hit the button "Ignorieren".

![](_page_59_Picture_68.jpeg)

Follow the step 1 and 2. Execute the instructions of option 2.

Option 2) Check "Erase Fw." (erase firmware) if there no current, legal firmware is available or a newer one should be installed. After that push the button "browse" to scan the flash. In some minutes select the new firmware file in the automatically opened file menu. Press the button"Ok". Now the firmware partition in the flash will be formatted and the new firmware will be installed.

![](_page_59_Picture_69.jpeg)

When the install process is done hit the button "cancel" to restart the system. It is recommended to close the muhse control program before restarting.

Option 3) Check "Erase Bl." (erase bootloader) if there an older bootloader (from version 1.5) and a newer one should be installed. If no bootloader is available chose option 1. After that push the button "browse" to scan the flash. In some minutes select the new bootloader file in the automatically opened file menu. Press the button"Ok". Now the bootloader partition in the flash will be formatted and the new bootloader will be installed.

![](_page_60_Picture_17.jpeg)

When the install process is done hit the button "cancel" to restart the system. It is recommended to close the muhse control program before restarting.